#### ARM Chromebookで  $1$ 1、自己紹介 Linuxを色々と遊んでみよう 2、Chromebookの紹介、全体像 3、Chromebookのカスタマイズ ・Chromeストアと主なアプリ ・Androidアプリ Chrome-apkとARCon 4、ChromebookでOS載せ替えテスト ・Crouton ・Chrubuntu ・Linuxディストリビューション、FreeBSD ・Windows(参考 x86のみ:Acer C720の報告事例抜粋) ・MacOSX(参考 x86のみ:Acer C720の報告事例抜粋) 5、追加カスタマイズ ・Linuxカーネル ・ChromiumOS ・PKGSRC ・エミュレータ動作テスト 6、次回出展

OSC東京Spring 2015/2/28 10:00~<br>本理: 明星大学 102室 会場:明星大学 102室

講演資料は電子データと 紙面を配布しております。 詳しくはブースまで。

## 自己紹介

- 名前:Kapper
- Twitterアカウント:@kapper1224
- HP:[http://kapper1224.sakura.ne.jp](http://kapper1224.sakura.ne.jp/)
- 趣味:Linux、モバイル好きなARMマニア
- 好きな言葉:実験より記録重視。

出来た事、ダメだった事は貴重な財産で記録に残そう。

- 最近の実験機: Netwalker(PC-Z1,T1)、 Nokia N900、 DynabookAZ、 Raspberry Pi Nexus7(2012、2013)、Hercules eCAFE EX HD、Jetson TK-1、 OpenPandora、ARM Chromebook、ZTE OPEN C(FirefoxOS) Chromecast、台湾Android電子辞書 無敵CD-920、CD-928他
- 最近気になる事:NetwalkerでLinux from Scratchのテスト開始しました。

台湾Android電子辞書の勉強と解析中です。面白いです。

Chromebookを色々と遊んでます。

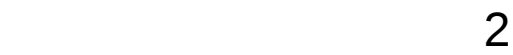

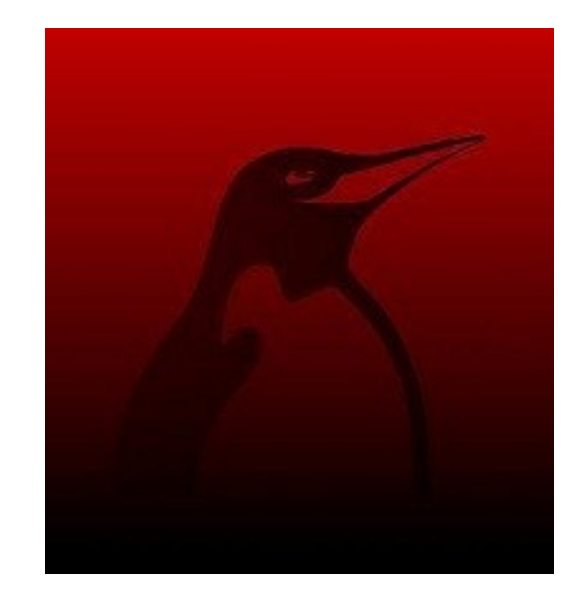

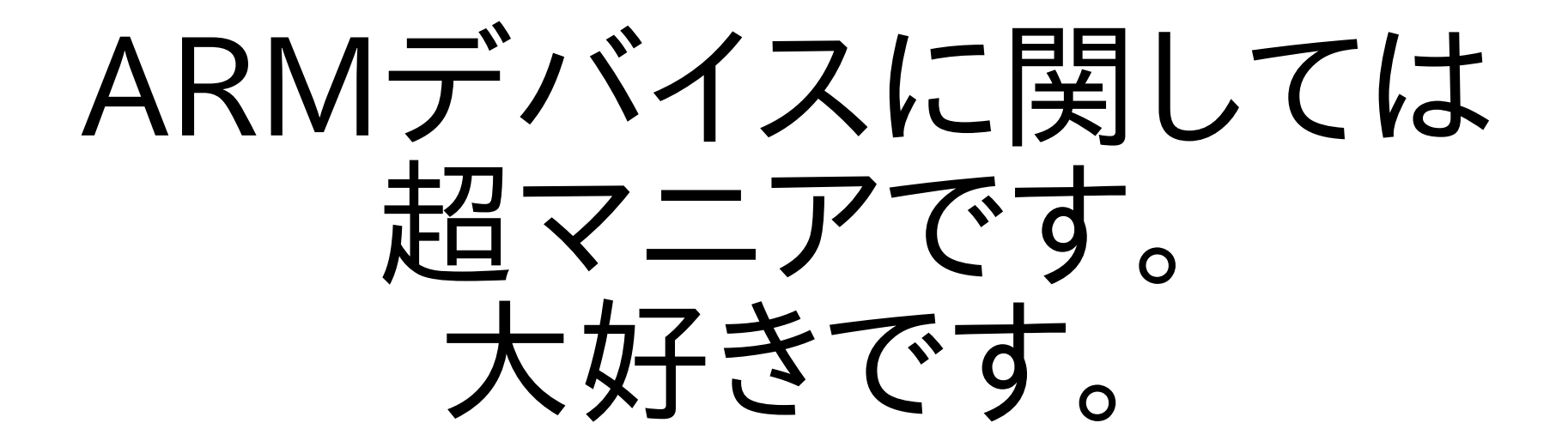

よろしく!

#### $\sim$  4 Chromebookの長所 1.安い(ただし無料Windows型と同等?) 2.速い。特にブラウザ高速 3.ローリンク リリース長期サポ ート 4.Googleドライブ100GB無料 ↓ ・chrootでLiunxディストリ動作 ・USB、SDブートも可能 Chromebook

・Androidのアプリも移植中 ・ハッキング しやすい遊べる Linuxマシン

Linuxカーネル、Xorgドライバ、ブートローダー、GPUなど 全部メーカー側でサポートしてくれて、chrootスクリプトや インストーラーまでGoogle開発者が用意してくれてる 改造するのに大変楽な素晴らしいマシン

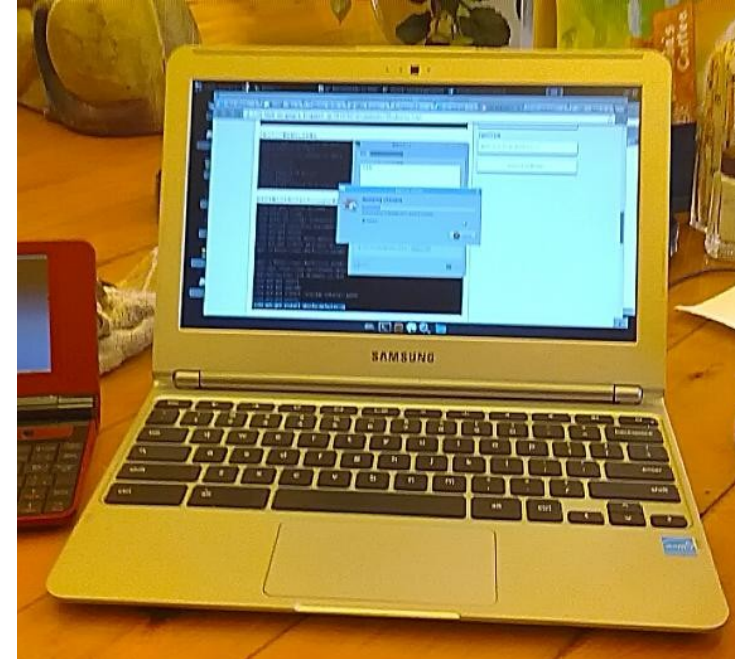

### ChromeOSとは

- 2009年11月Chromium OS公開。 2010年12月プロトタイプ「Cr-48」 2011年6月Chromebook「Series 5」発売 2014年11月日本発売開始
- パッケージマネージャ:Portage インターフェイス:GoogleChromeブラウザ アプリ:ChromeExtention,Flash,Html5,JavaScript リリース:ローリングリリース ウィンドウマネージャ:Ash-WindowManager Aura-hardware accelerated UI framework ブートローダー:ARM U-boot x86 Coreboot⇒U-boot(ペイロード) ⇒SeaBIOS(対応機種のみ)
- ChromiumOS(OSS)との違い ファームウェアの追加:verified boot と easy recoveryモード Ash WindowManager ハードウェア最適化、セキュリティ対策 ローリング・リリースによるオートアップデート Googleとパートナー、ベンダーサポート Welcome to Chrome バイナリパッケージの追加 ・Adobe Flash ・Netflix Instant Still need help? Leem ・Google Talk ・プラグインなしでのWebRTC ・3G対応(対応機種のみ) ・Google ChromeOS純正ロゴマーク

#### 6 Chromebookの全体像

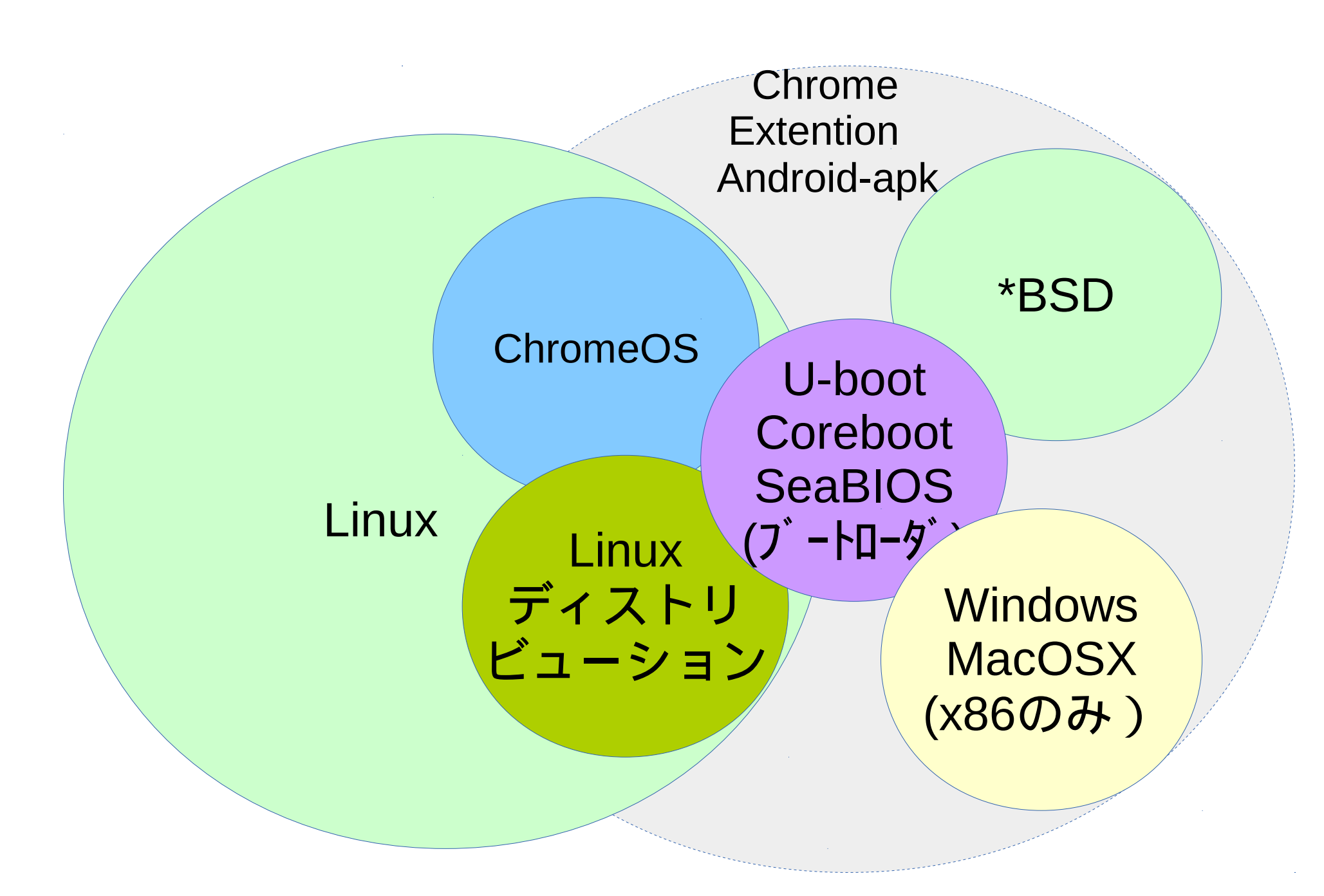

#### PC市場の中のChromebook<sup>7</sup>

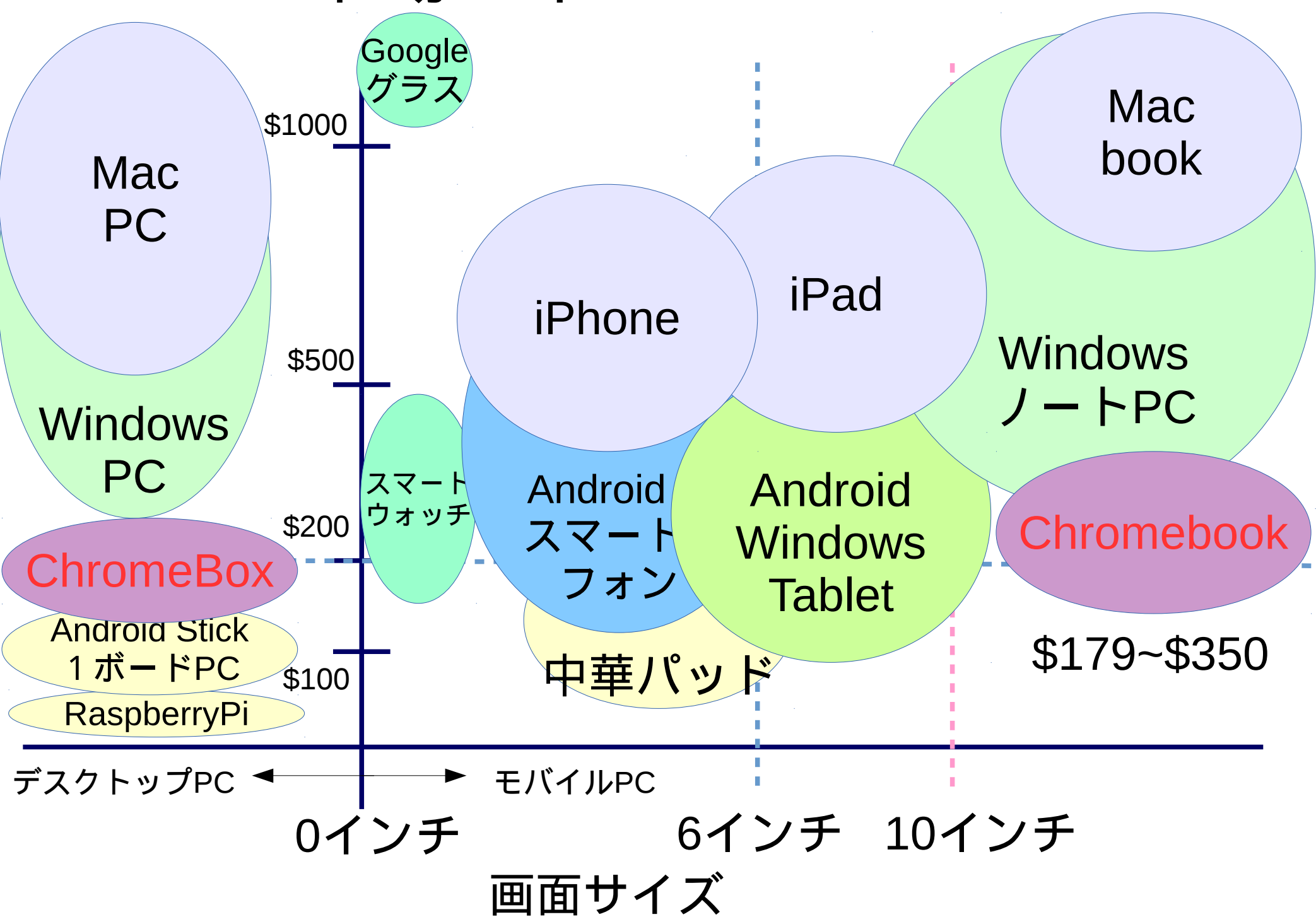

### マーケッティング・リサーチ

● Chromebookの市場は多数がUSAとEU。2014年はMSの無償Win8と競

2.2%

#### 争激化。教育部門ではiPadとの競争に優勢でシェアUP。

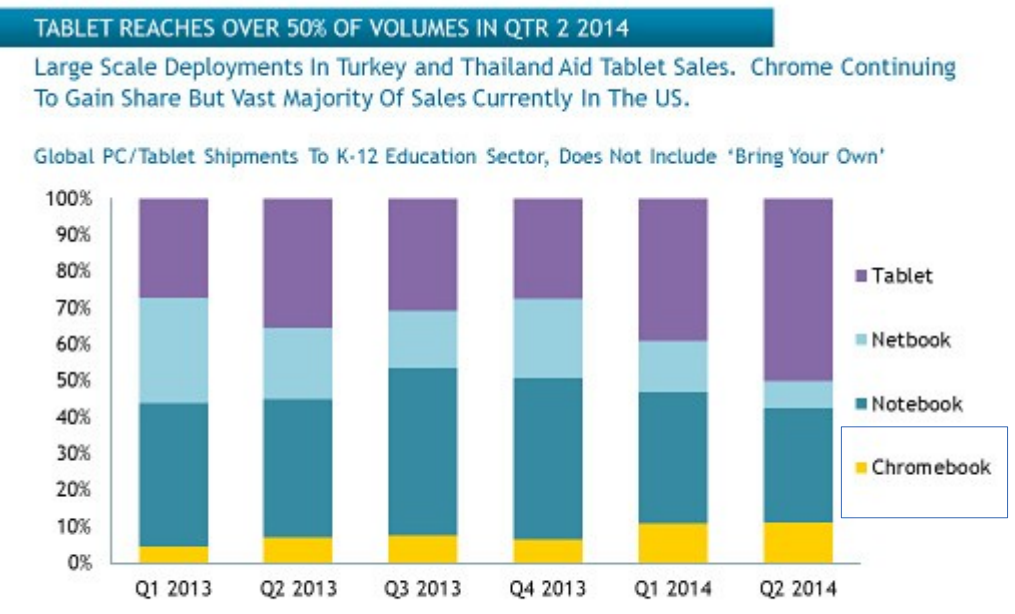

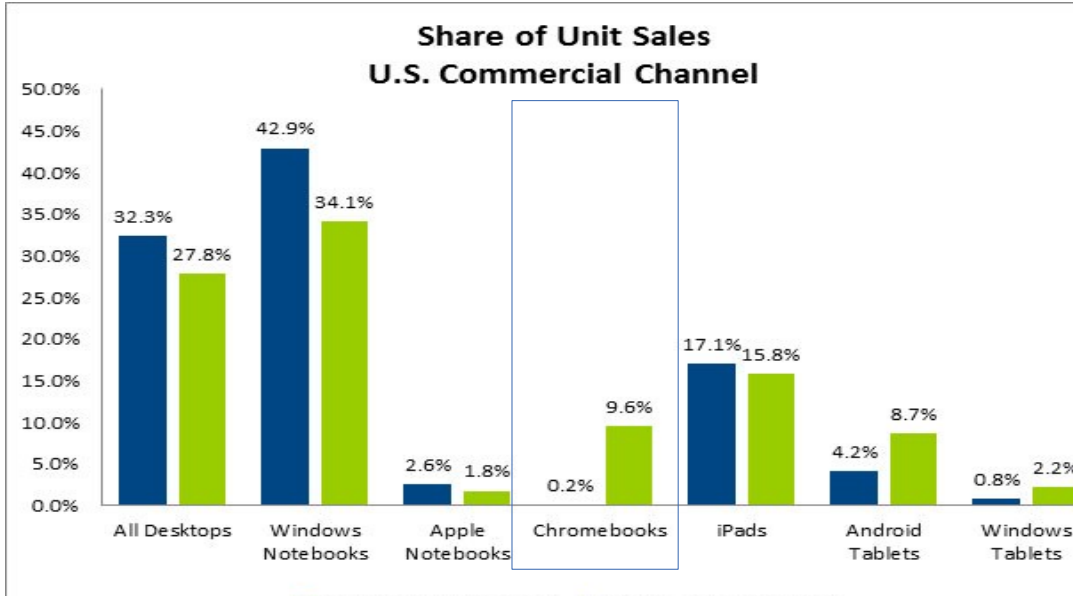

#### January -November 2012 January - November 2013

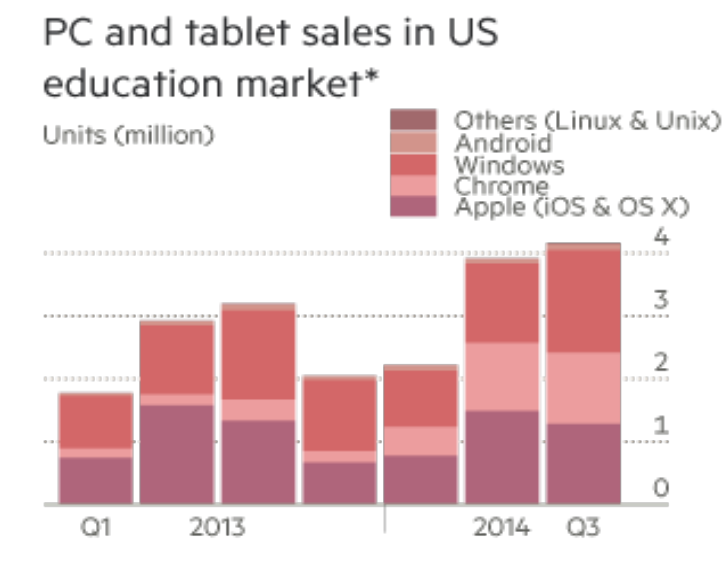

2014 Q3 (% of total)

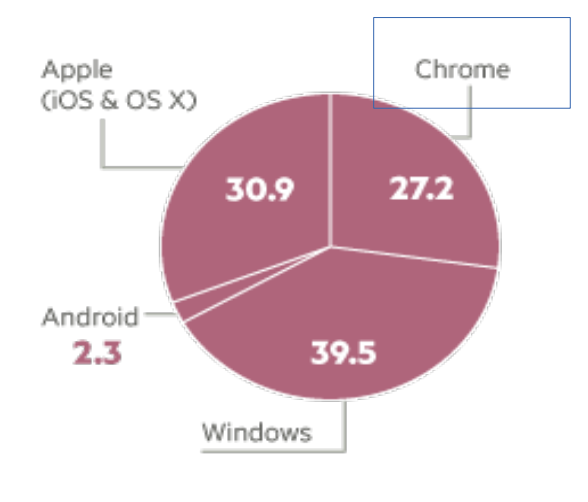

Source: IDC \*Schools and colleges

#### 英語圏で売れてたChromeOSモデル

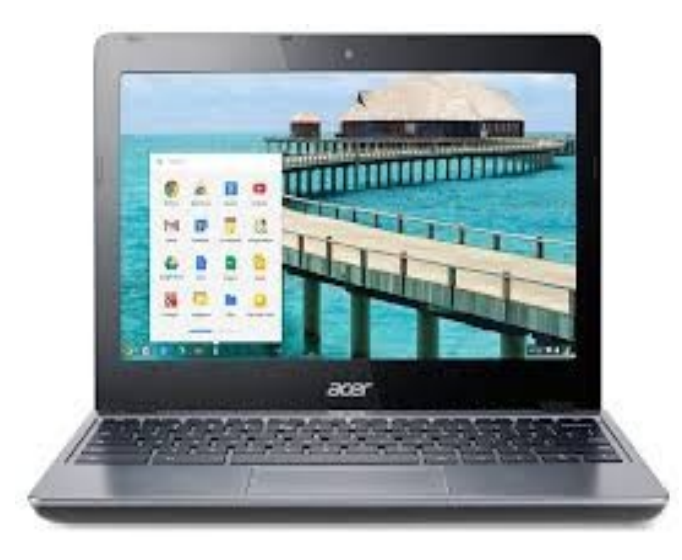

・Acer Chromebook C720 2013年10月発売のChromebook の代表的存在。 \$199ノートPCとして現在でもNo1 の売上を誇るx86。 レガシーブートモードを持ち、 SeaBIOSが使えるのでWindows やMacOSXが起動出来ると評判 に。改造機種の代名詞として、幅 広いユーザー層を持つ名機。

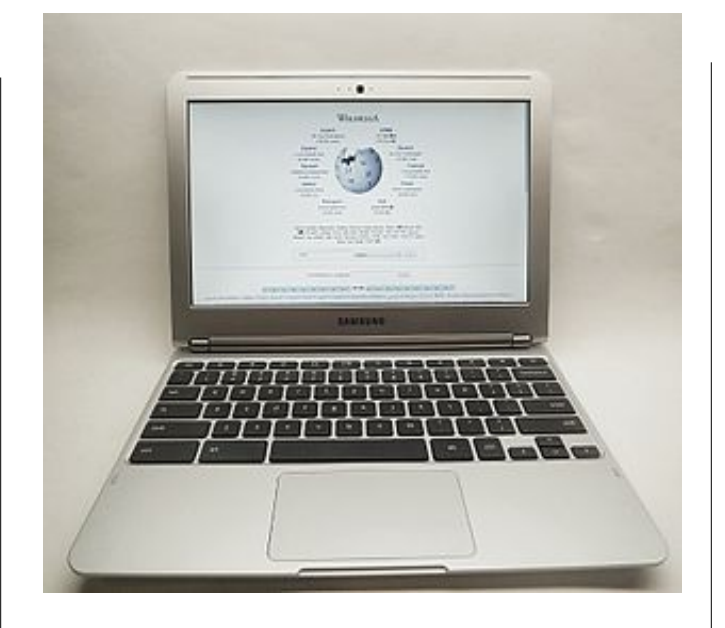

・SamsungSeries3 2012年10月発売Exynos 5250搭 載の初ARMChromebook。 ARMにしては当時最新鋭であ りUltrabookスタイルで\$249と 非常に安価な機種。iPADの半 額として有名になった。 カスタマイズしやすい設計で 非常に遊びやすいARM初期 モデル。 RaspberryPiやNetwalkerの4倍/ 1コア程度。

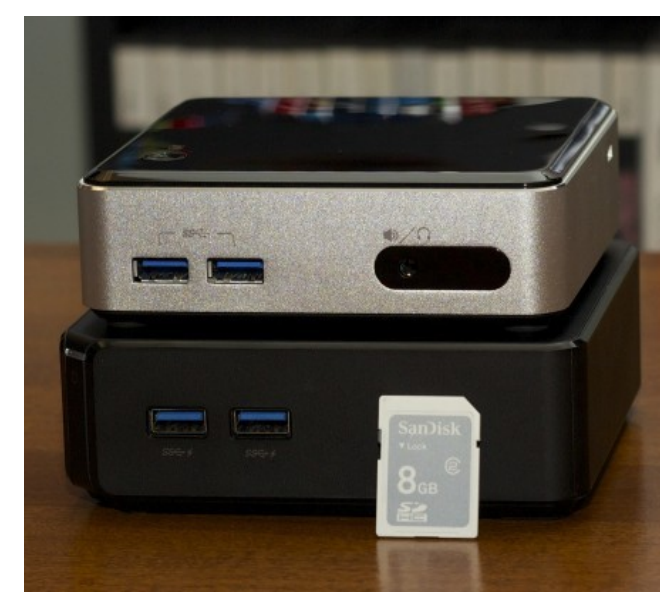

・Asus Chromebox-M004U 2014年3月にリリースした Asusの\$179格安Chromebox。 Chromebookより一回り安い 値段設定。 通常のWindowsPCの半値近い 価格設定でCeleron、Corei5を 搭載した。中古値段を考慮す ると非常に安く、小型 LinuxBOXとしても有望。

#### **10** ChromeOSの仕組み

• ファームウェアから4つのブートローダがあり、切り替えて Kernelを起動する。XからSingle x-clientとして Chromeを使う構成

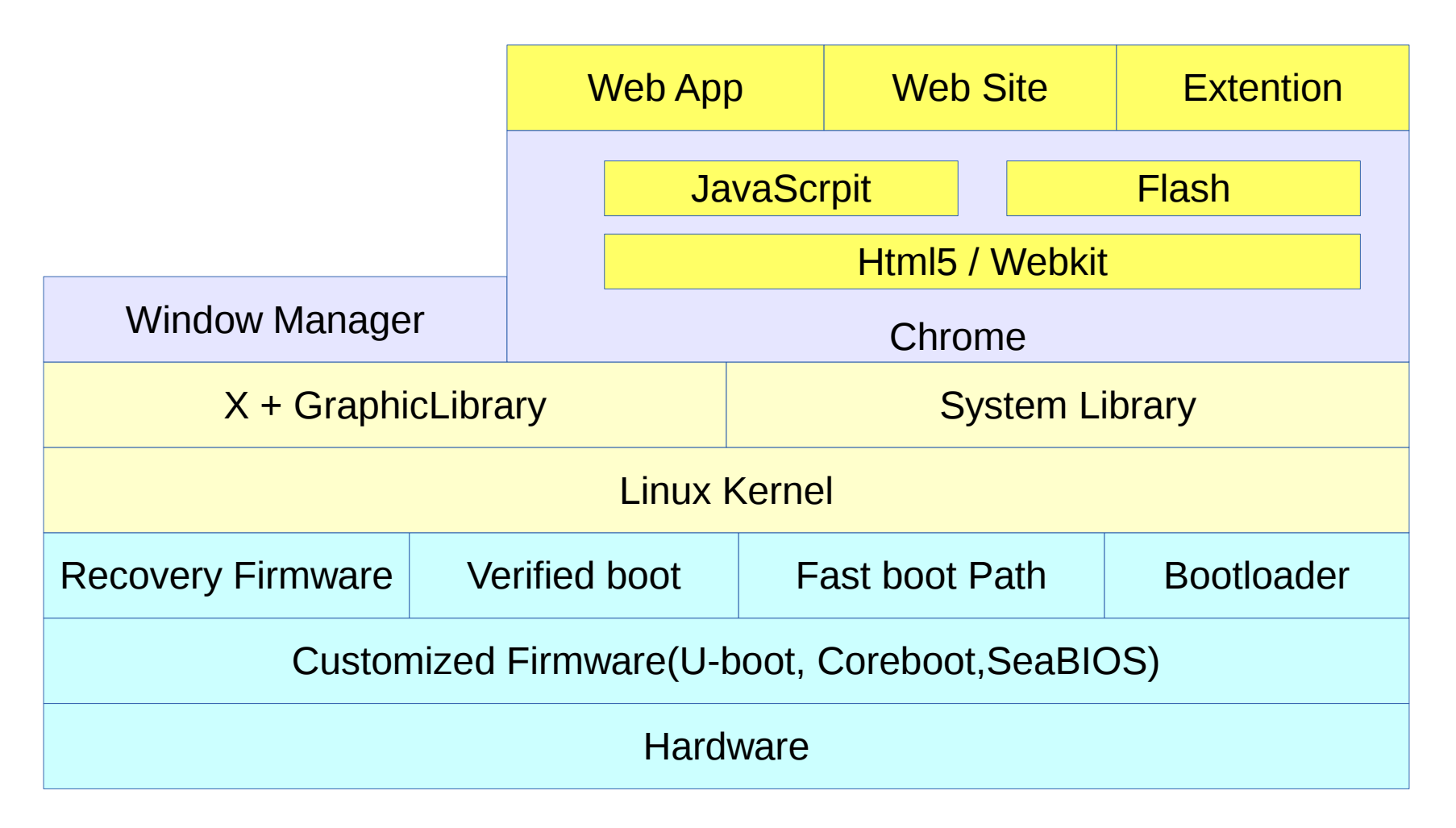

#### 11 PeaceKeeperBrowserベンチ比較

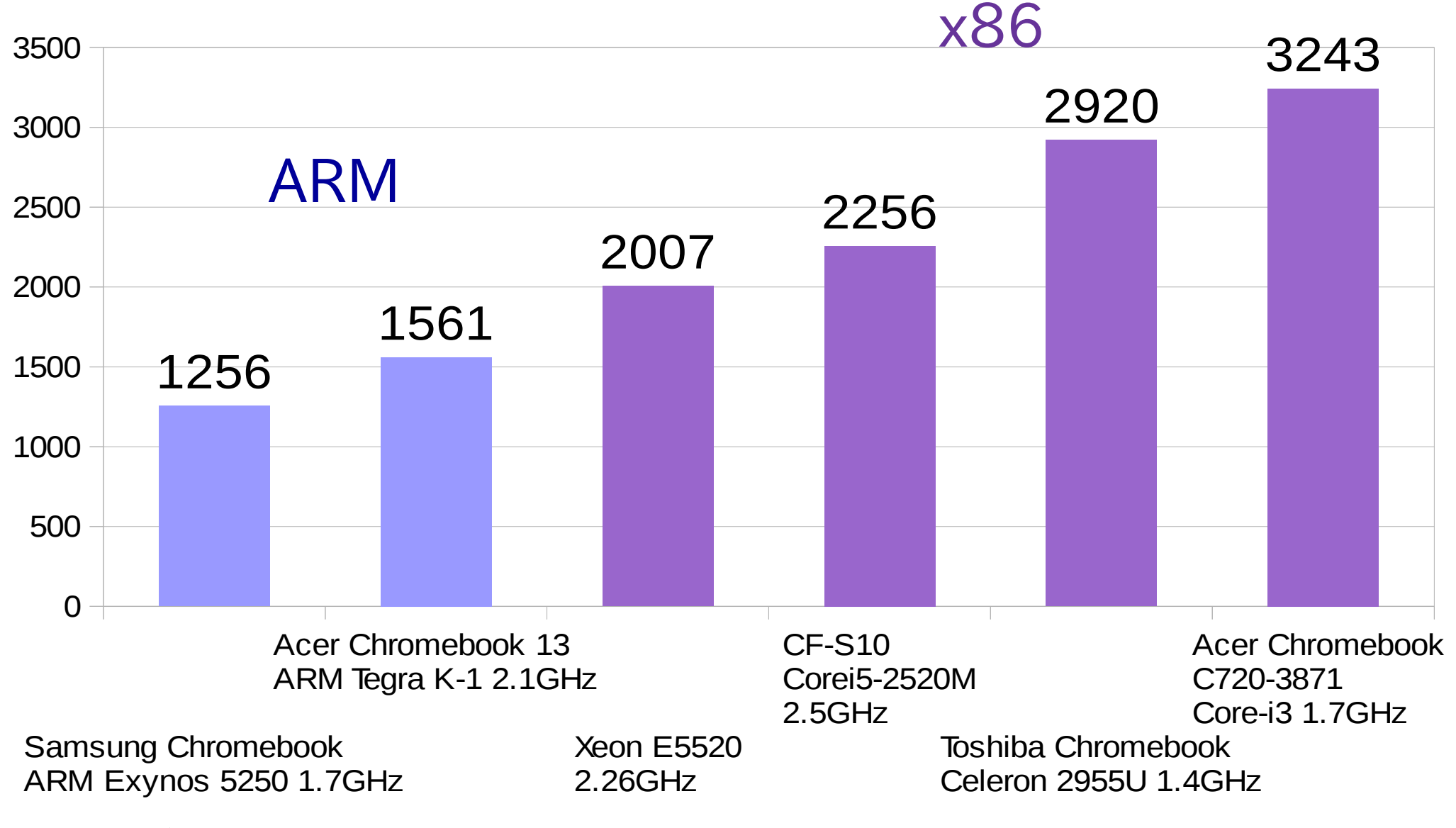

● ブラウザの速度面ではARMの優位性は無かったり まだx86の方が速いです。

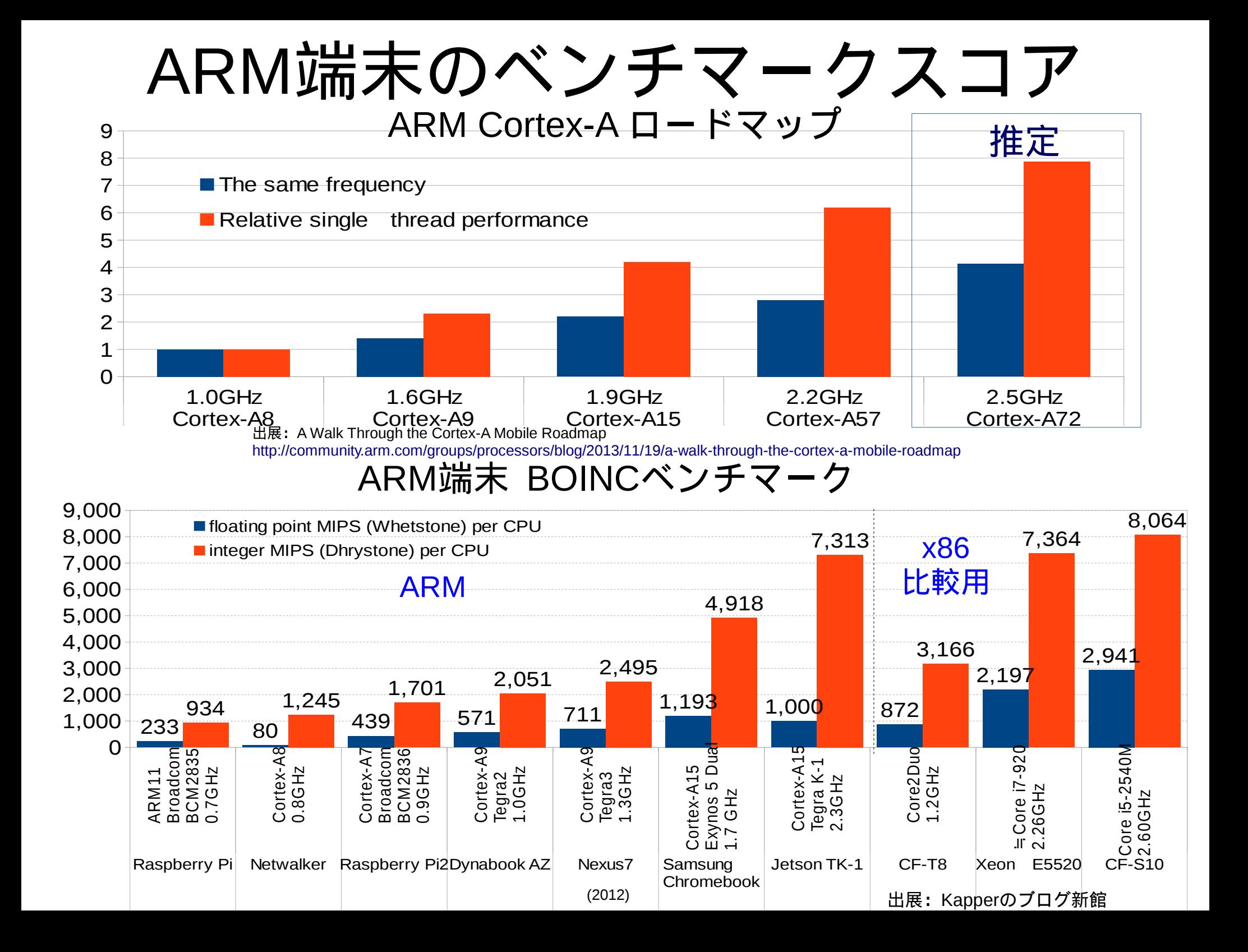

#### ChromeOSサポート期間 13

- メーカー情報より抜粋。実質5年サポート
- サポートアウト後はアップデートがこないので、 GentooやDebian、UbuntuLTSなど乗換え必要
- KernelがMainlineに登録されるが将来の鍵

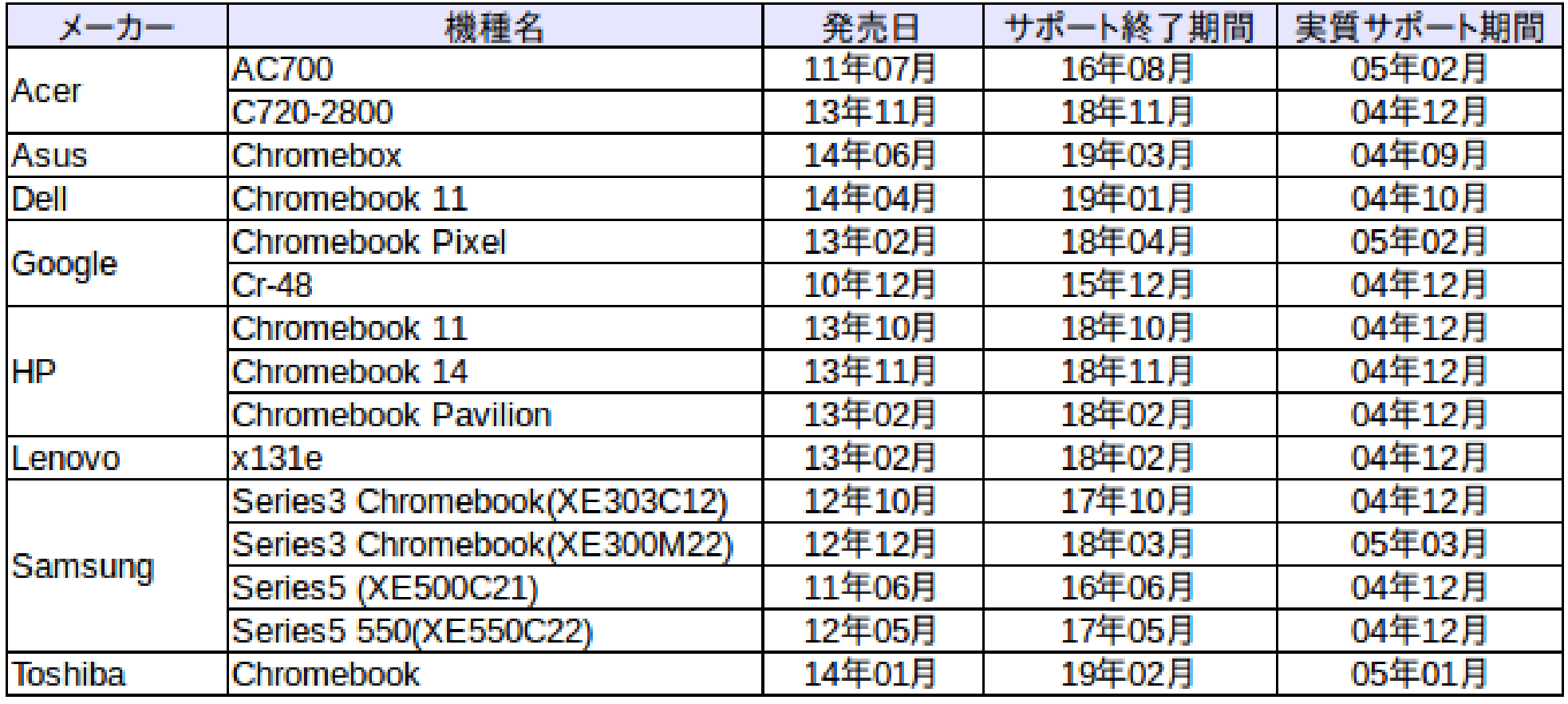

### Chromeストアと主なアプリ 14

- ChromeOSの基本的な使い方はChromeストアからWebリンクとアプリをダウンロードして使う
- TwitterやFacebook、ニコニコ動画やYoutube、OfficeやPDF、メーラー、RDPまで ひと通り対応。
- Androidアプリも移植始まっておりVine、Duolingo、EverNote、Kids Sight Words, Cookpad Recipes、Couchsurfing、HomeAway、PackPointなどの32つが正式対応 196のアプリとWebリンクがAndroidと共有出来る形で公開。(15年2月時点)
- GooglePlayにも対応しており、Android同様に動画再生などもできる。

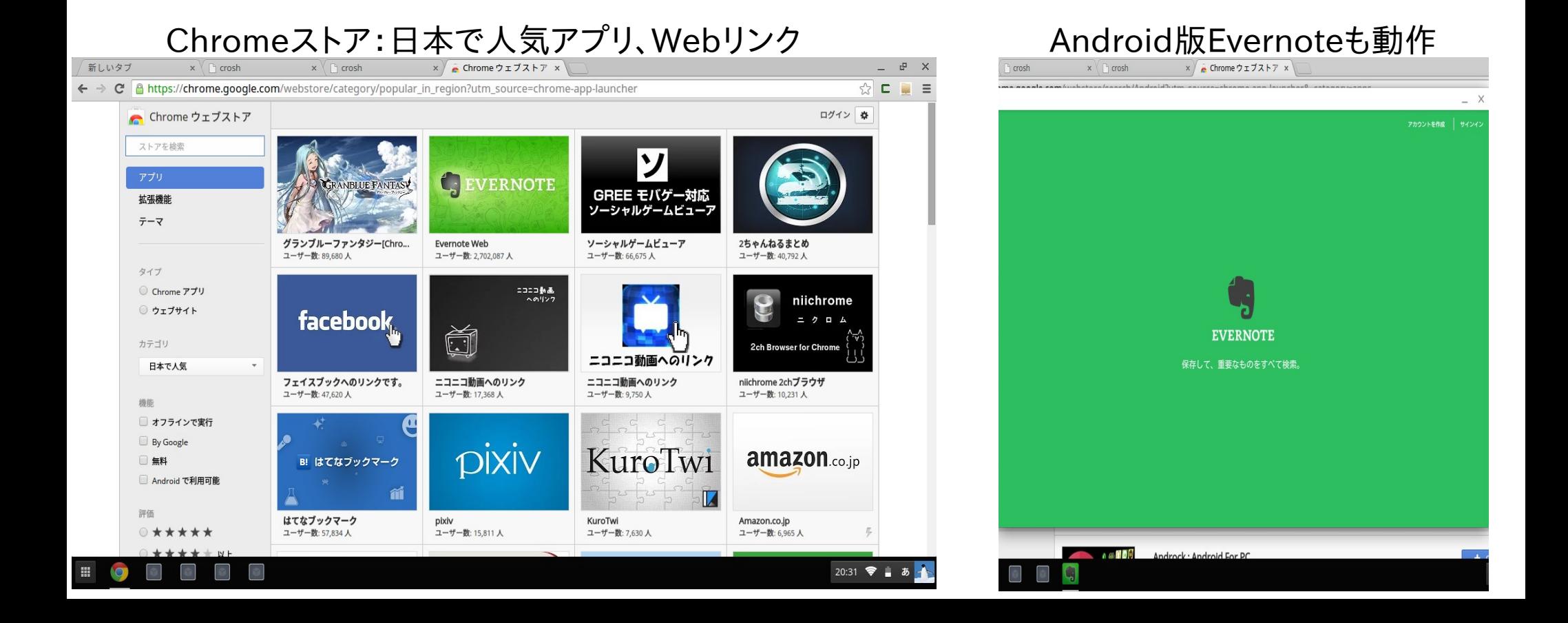

#### ChromeOS上での互換Office比較

● ChromeOS上で動作するOffice環境を比較。 ChromeOSでフォントの追加修正難しいため、どうしてもフォントズレが発生する CroutonでインストールしたUbuntu、DebianなどのLinuxディストリの場合、 LibreOfiiceでフォントを追加できるので調整可能。お勧め。

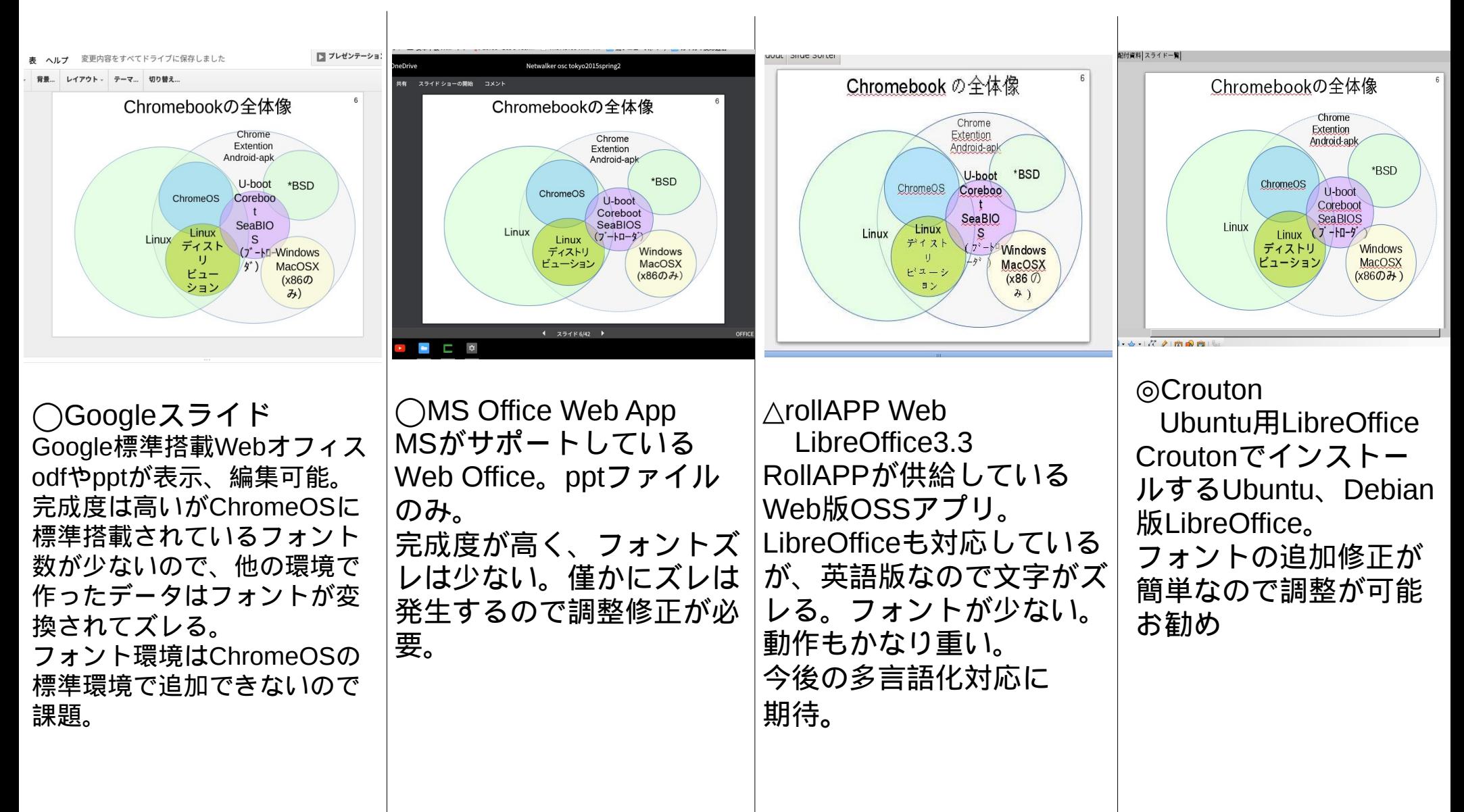

### chromeos-apkとARChon  $16$

- Androidのapkを変換して Chromeで動作 Chrome OS, OS X, Linux and Windowsなど対応
- サンプルAndroid appをChrome Storeからインストールしてruntimeを入手.
- 母艦がUbuntuの場合、 sudo apt-get install lib32stdc++6
- インストール Node.js (via <http://nodejs.org/>)、 toolのインストール(might need a sudo prefix): sudo npm install chromeos-apk -g Run chromeos-apk [path to apk file] スマホアプリの場合:chromeos-apk com.soundcloud.android.apk タブレットアプリの場合:chromeos-apk com.soundcloud.android.apk --tablet
- Chromebookにファイルをコピーしてextentionを読み込む。 ARChon Extentionをインストールする。

ARChon 参考出展: [github chromeos-apk](https://github.com/vladikoff/chromeos-apk) [github ARChon Custom Runtime Guide](https://github.com/vladikoff/chromeos-apk/blob/master/archon.md)

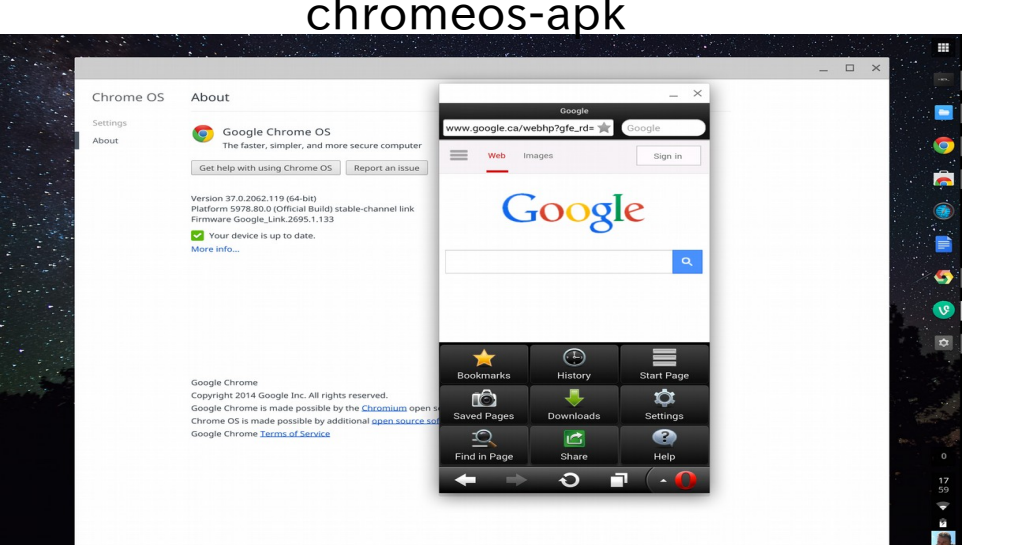

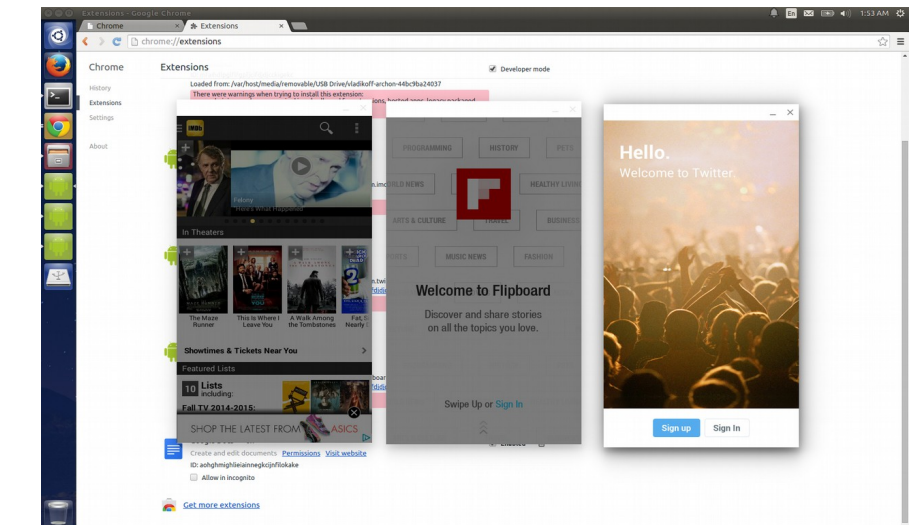

## <sup>17</sup> ChromebookやLinux何に使うの?

- OSC浜名湖、名古屋、京都でご意見が沢山ありましたのでご質問
- 皆様、ノートパソコンを日常何に使っていますか?

1.動画配信購入やゲームとかしますか? 2.MS OfficeかLibreOffice使ってますか? 3.UbuntuやDebianとかLinux使った事がありますか? 4.RaspberryPiとか使った事がありますか?

• Linuxって何に使うのですか?メリットは?→何個該当しましたか?

1.WebやSMS、FlashゲームやOfficeなど 2.SkypeやLineなど(Android appやWineなどでも流用) 3.古いPCやスマホのリサイクル用OS、リモートデスクトップ端末 4.サーバとかクラウド環境。NASやルータにも(アクセス数制限がない) 5.3D CAD、3D CGソフトやCAE、Mathematicaなど無料で使いたい。 6.エミュレーションで他OS環境(ゲーム機、Android、FirefoxOSなど含む) 7.開発言語を無料で使いたい。ソフトを作りたい。 8.RaspberryPiで電子工作をDTYしたい 9.自宅クラスタ作りたい。超省エネマシンを使って節電したい。~8個マニア、開発者 10.Aircrack-ngで無線LANをモバイルクラッキングしたい 11.BOINCでがんの研究や宇宙人の探索に貢献したいw 12.北朝鮮OSやMIPS Linuxなどマニアックに使いたい(ぉぃ ~2個 一般人 ~6個 ヘビーユーザー ~10個 ギーク  $\sim$ 12個 座人

ChromebookにLinuxディストリを入れる

- インストール方法は主に下記3つ。
	- 1、Croutonを使ってchroot環境にインストールする 2、ChrUbuntuを使ってデュアルブートする 3、ファームウェアを書き換えてブートローダごと 各種OSをインストールする
	- 4、Dev\_Channel(開発版)OSを利用してUSBブート (15年1月新機能追加)

# ここからマニアック路線に進みます

# ARM端末のディストリ対応状況

Psionから始まりiPaQ、玄箱~と組み込み機器から普及してきたARMのディストリ近況

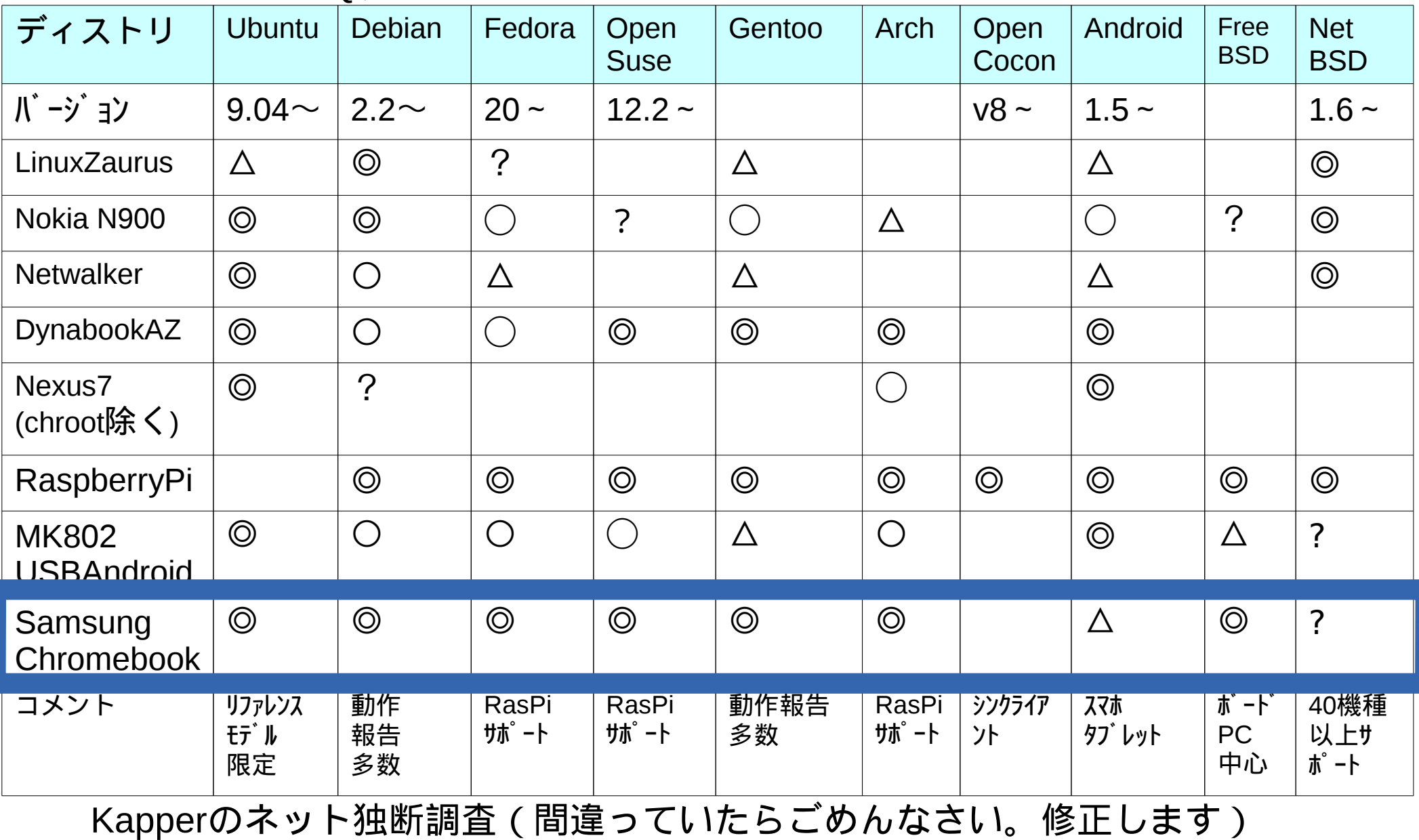

◎: 公式サポートあり、○: 公式HPに導入報告あり、△: ユーザー導入報告あり

19

#### Chromebookハッキングに重要サイト

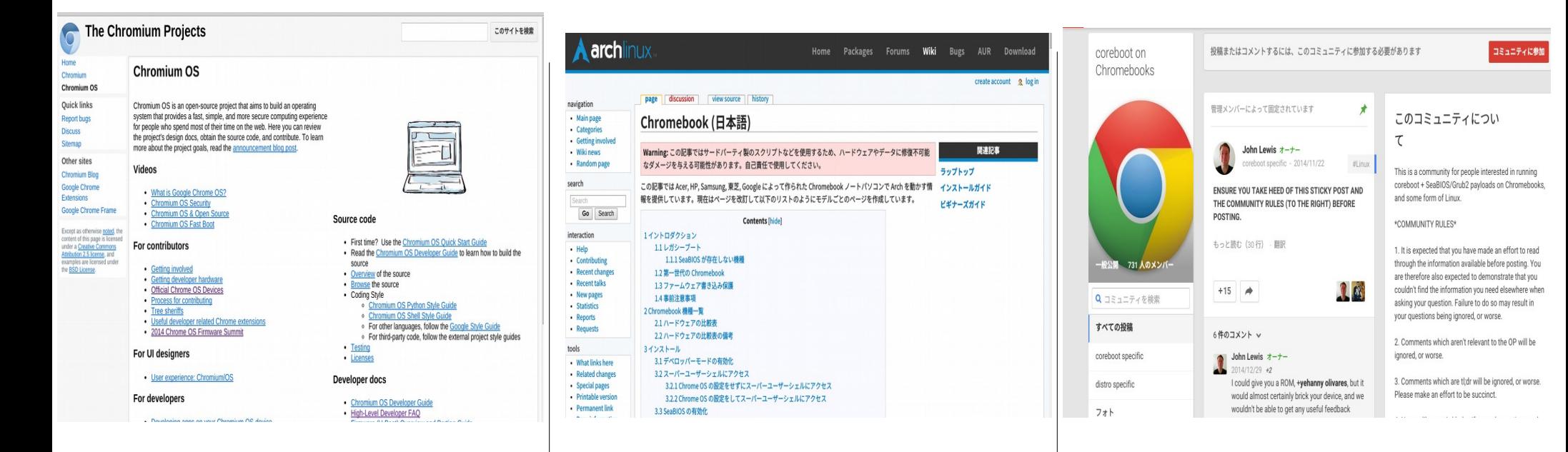

・THe Chromium OS Projects ChromeOS開発のオープンソー スプロジェクト。ファームウェア からドライバ、コンパイル方法ま で。大抵の技術情報がここに集約 されているので必見。

・Arch Linux wiki Chromebook ArchLinuxのWikiページでLinux 関連全般がこと細かく書いてあ る必須サイト。 Chromebook関連、Linux移植関 連も細かくWikiにまとめられて おり、困ったときには必ず役に 立つ。日本語あり。

・Coreboot on Chromebook Chromebookのブートロー ダーのCorebootを開発してい る John Lewis氏のプロジェク ト。Coreboot+SeaBIOS/Grub 2の関係ならこちら。

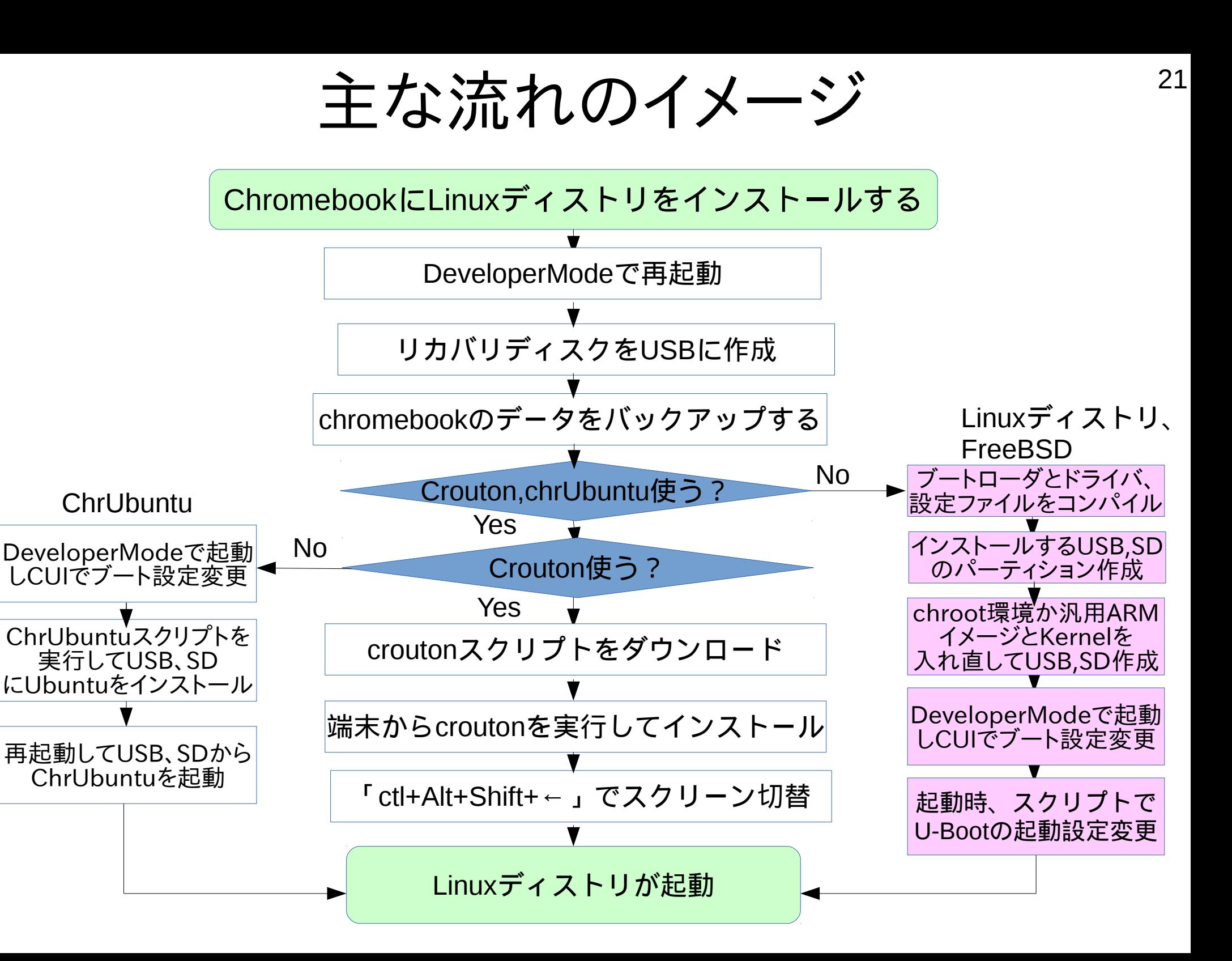

# Developer Modeで起動 22

- ChromeOSのDeveloperModeはセキュリティ機能をアンロックし内部アクセスする機能。 ChromeOSを色々遊ぶ為にはDeveloperModeに切替が必須。
- DeveloperModeは電源を切って「Esc」+「リフレッシュ(F4)」+「電源ボタン」を押します。 これはChromebookで言ういわゆる強制リセットというそうです。 リカバリモードに入りますので、「Ctrl」+「D」→「Enter」を押して10秒くらいするとビープ音 がしてデベロッパーモードに以降します。
- DeveloperModeで起動すると、内部のデータはリセットされるのでリカバリディスク作成と データのバックアップが必要。
- リカバリディスクの作成はChromebrowserのアドレスバーから chrome://imageburner と入力してUSBかSDにインストール

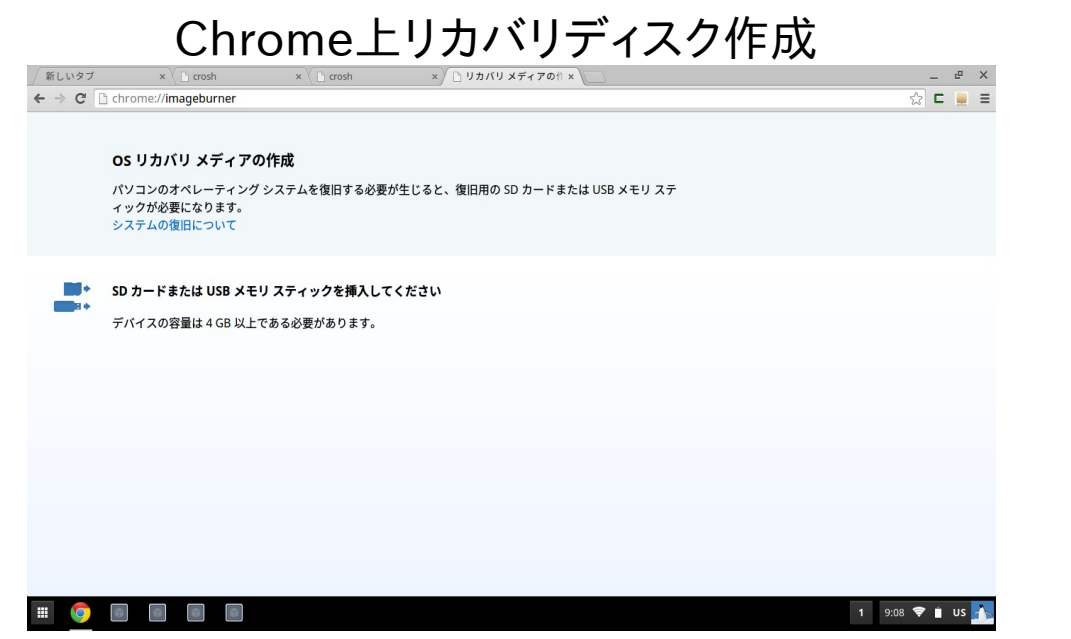

DeveloperMode起動 参考出展:The [Chromium](http://www.chromium.org/chromium-os/chromiumos-design-docs/developer-mode) Projects Developer Mode

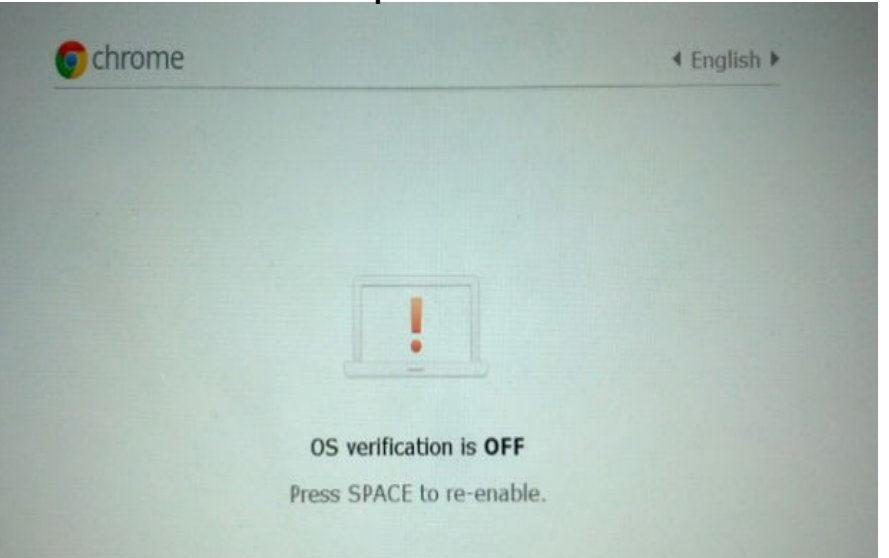

### Crouton<sup>23</sup>

- ChRomium Os Universal chrooT envirONmentの略。 作者はGoogleの開発者、David Schneider氏。
- UbuntuとDebianに対応したchroot自動化ツール <https://goo.gl/fd3zc>
- 「ctl+alt+t」でターミナルを表示させ、「shell」を起動させ端末から使用 sudo sh ~/Downloads/crouton -t xfce
- githubからメインスクリプトを落としてchroot環境をダウンロードする仕組み /mnt/stateful\_partition/crouton/(ディストリバージョン)にchroot作成

Chromeブラウザ上ターミナル

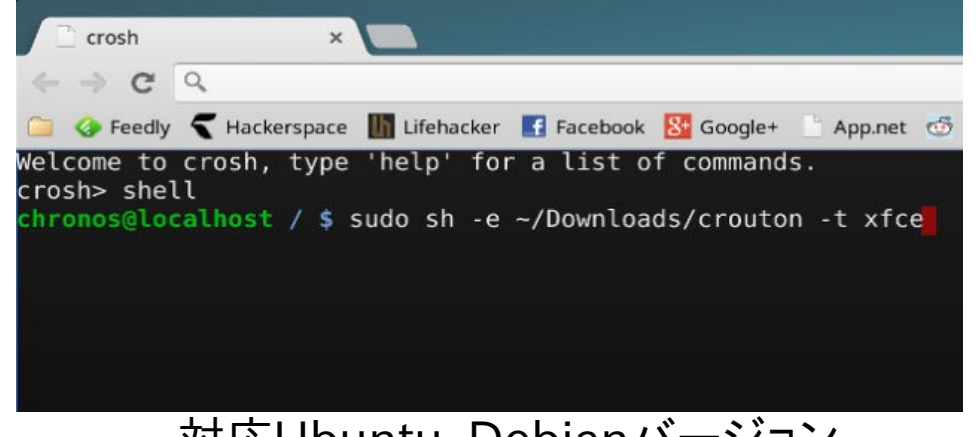

対応Ubuntu、Debianバージョン

Recognized debian releases:

potato\* woody\* sarge\* etch\* lenny\* squeeze\* wheezy jessie sid

Recognized kali releases: kali

Recognized ubuntu releases:

 warty\* hoary\* breezy\* dapper\* edgy\* feisty\* gutsy\* hardy\* intrepid\* jaunty\* karmic\* lucid\* maverick\* natty\* oneiric\* precise quantal\* raring\* saucy\* trusty utopic\*

Releases marked with \* are unsupported, but may work with some effort.

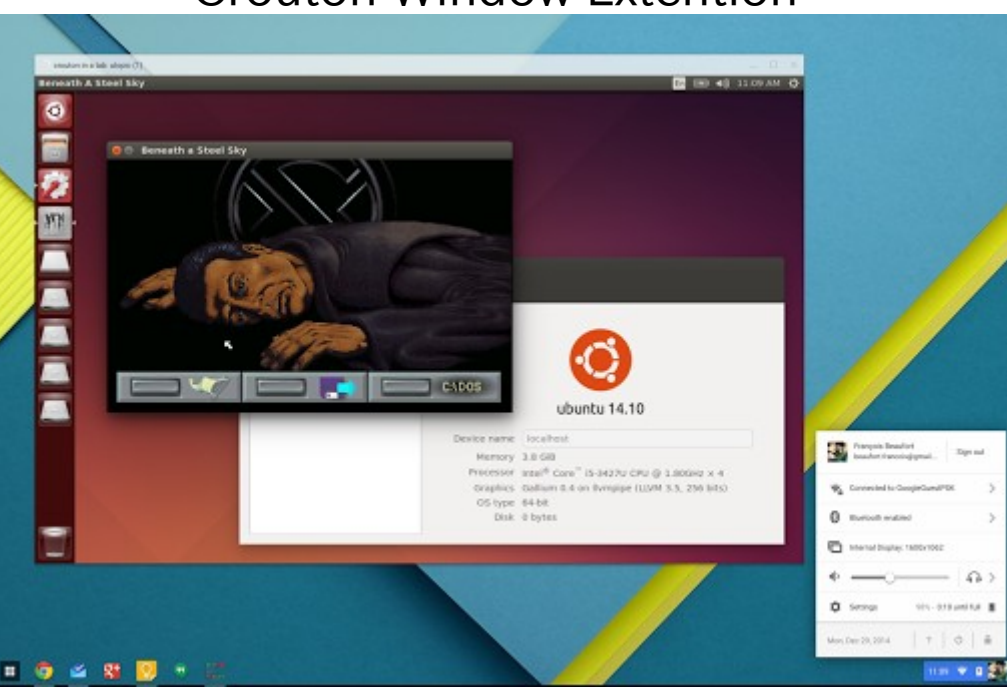

#### Crouton Window Extention

## Croutonのソースコードを読んでみて

● githubにあるソースコードのinstall/ubuntu/bootstrap

```
# Grab the latest release of debootstrap
echo 'Downloading latest debootstrap...'1>&2
d='http://anonscm.debian.org/gitweb/p=di/debootstrap.git;a=snapshot;h=HEAD;s
f=tgz
'
```
if ! wget -O- --no-verbose --timeout=60 -t2 "\$d" \| tar -C "\$tmp" --stripcomponents=1 -zx 2>/dev/null; then echo 'Download from Debian gitweb failed. Trying latest release...' 1>&2d=' <http://ftp.debian.org/debian/pool/main/d/debootstrap/> 'f="`wget -O- --no-verbose --timeout=60 -t2 "\$d" \| sed -ne 's ^.\*\ (debootstrap\_[0-9.]\*.tar.xz\).\*\$ \1 p' \l tail -n 1`"

● おやー? やっぱりdebootstrapとapt-getのスクリプトの様ですねー ここを書き換えればchroot環境で色々と遊べそうです。

### <sup>25</sup> ChrUbuntu

- Ubuntuに対応したデュアルブート&SD USB自動化インストールツール。 作者はGoogleの開発者、Jay Lee氏。 ChromeOSのLinux Kernelとドライバモジュールをそのまま使用する方式。 x86対応でARMでは正式対応していない。動作しない機種もあるので注意。
- 「ctrl+alt+→キー」を押すと、Developer ConsoleというCUIの画面に切替え Ubuntuをインストールする仕組み。 curl -L -O http://goo.gl/9sgchs; sudo bash 9sgchs(34v87 /dev/mmcblk1) パーティションを切り分けて curl -L -O http://goo.gl/9sgchs; sudo bash 9sgchs
- ブートする際にOSをChromeOSとUbuntuを「ctl+L」で切り替えて使用 githubからメインスクリプトを落としてchroot環境をダウンロードする仕組み
- 通常にUbuntuが起動するが、起動が手動切替えで若干時間がかかる方式。

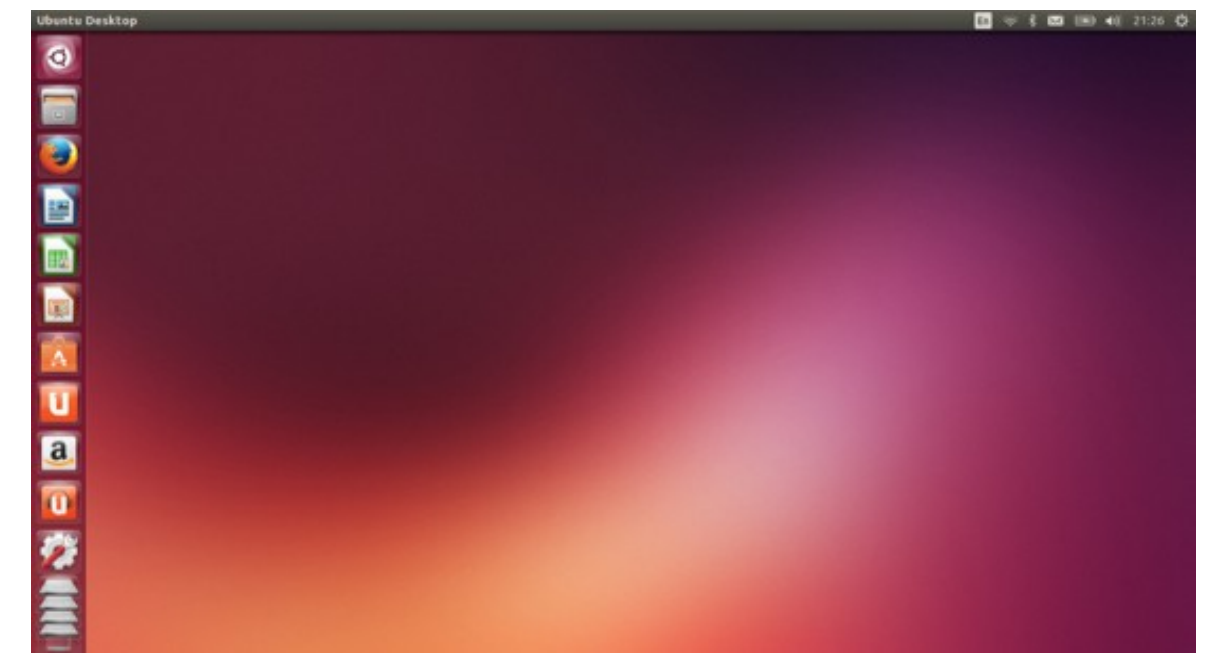

# emergeを使う dev\_installコマンド 26

- ChromeOSではshellでemergeが使えます
- DeveloperModeでdev\_installコマンドを使う事 で関連アプリをダウンロードできます。
- emergeのレポジトリは各自設定必要。

 $\Leftarrow$   $\Rightarrow$   $\mathbf{C}$  |  $\Box$  chrome-extension://nkoccljplnhpfnfiajclkommnmllphnl/html/crosh.html

Emerge installation complete. Installing additional optional packages. usr/bin/python: error while loading shared libraries: libpython2.7.so.1.0: cannot open shared object file/ hronos@localhost / \$ export LD LIBRARY PATH="/usr/local/lib": <code>chronos@localhost</code> / <code>\$</code> sudo dev <code>install</code>  $\overline{\cdot}$ -reinstall To clean up, we will run: rm -rf /usr/local/ Any content you have stored in there will be deleted. Remove all installed packages now? (y/N) y Removed all installed packages. Reinstalling emerge. Starting installation of developer packages. First, we download the necessary files. Downloading https://commondatastorage.googleapis.com/chromeos-dev-installer/board/daisy/canary-R39-6310.68 % Total % Received % Xferd Average Speed Time Time Time Current Dload Upload Total Spent Left Speed  $0$  104k  $0$   $0:00:02$   $0:00:02$   $-$  :  $-$  :  $-$  :  $109k$ 100 251k 100 251k  $\theta$ Extracting /usr/local/portage/packages/sys-apps/sandbox-2.6-r1.tbz2 Downloading https://commondatastorage.googleapis.com/chromeos-dev-installer/board/daisy/canary-R39-6310.68 Time Current % Total % Received % Xferd Average Speed Time Time Dload Upload Total Spent Left Speed 100 720k 100 720k  $\bullet$  $\theta$ 140k  $0$  0:00:05 0:00:05 --:--:-- 177k Extracting /usr/local/portage/packages/net-misc/rsync-3.0.9-r3.tbz2 Downloading https://commondatastorage.googleapis.com/chromeos-dev-installer/board/daisy/canary-R39-6310.68 % Received % Xferd Average Speed Time Time Time Current % Total Dload Upload Total Spent Left Speed 100 7110 100 7110  $\theta$ 8631  $0 \rightarrow \cdots \rightarrow \cdots \rightarrow \cdots \rightarrow \cdots \rightarrow \cdots \rightarrow 8723$ - 0 Extracting /usr/local/portage/packages/virtual/libintl-0.tbz2 Downloading https://commondatastorage.googleapis.com/chromeos-dev-installer/board/daisy/canary-R39-6310.68 % Total % Received % Xferd Average Speed Time Time Time Current Dload Upload Total Spent Left Speed 100 23057 100 23057 - 0 0 23922  $0$  --:--:-- --:--:-- --:--:- 24118 Extracting /usr/local/portage/packages/app-misc/mime-types-9.tbz2 Downloading https://commondatastorage.googleapis.com/chromeos-dev-installer/board/daisy/canary-R39-6310.68 % Received % Xferd Average Speed Time Time Time Current % Total Dload Upload Left Speed Total Spent  $\theta$  $\theta$  $\boldsymbol{\Theta}$  $\boldsymbol{\Theta}$  $\Omega$  $\theta$  and independent condition of the distribution 膃

#### Windows、MacOSX(x86のみ)  $27$

- 試していませんが、C720でUSBインストールしてWindowsとMacOSXが動いた と動作報告あり。ドライバが動作しないそうなので実用性はないです。 あくまで実験用とコメントされていました。 WindowsやMacOSXのインストールはブートローダーでSeaBIOS対応機種のみです。
- Windows 1、Windows8.1のブータブルUSBを作成 2、C720のDeveloperModeにし、Legacybootで起動する 3、「Ctl+L」キーでUSBから起動してWindows8.1をインストール 4、インストール中は全てのドライバーをインストールしない。動作しなくなる。 5、インストール終了後、Windows8.1を起動(勿論各種ドライバは動作しない)
- **MacOSX** OSx86の手法を用いてインストールするそうです。 こちらもWindows8.1同様にドライバが動作しないそうです。

## でもドライバ足りないから使い物にならね?

#### Acerの掲示板にWindows8の ドライバよこせと苦情多数(ヒドイ)

**DISCUSSIONS ANSWERS IDEAS COMMUNITY NEWS** 

\*\*GUIDE\*\* Install Windows 8 on the Acer C720 [Edited]

The Acer C720 is a great notebook but the limited capabilities of Chrome OS can be daunting at times. Here is a way to install Windows 8 for those who do not have a spare machine:

- Make a Windows 8.1 bootable USB (Google this)
- Put the Acer C720 into Dev mode and enable legacy boot. (Google this)
- Install windows 8.1 from the Windows 8.1 USB you made by pressing Ctrl+L when starting the Chromebook.
- Do not let ANY drivers auto-install/update as they do not work properly

Problems:

Keyboard and Trackpad do not work. Sound does not work. Video Accelaration does not work. Power Management does not work.

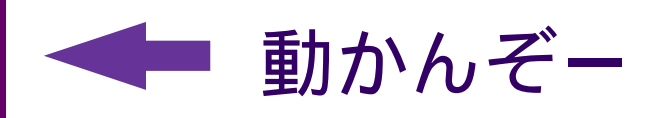

To make these work we need the drivers, Acer have officially said they will not release them, the only other way is to somehow port over the Linux drivers -- and that seems impossible at this current time.

Why I did this? Because a user called: Videomarguantoe, kept writing articles on how hostile the Acer C720 is, this to prove how it is not but just needs full time developers working on it.

It was not intended for Windows 8 and is more capable of running it then other Chromebooks.

So it is far from hostile, yes it is difficult to upgrade the RAM as it is soldered but that can still be done it is just harder, what do you accept from a £200 laptop. Can you upgrade the RAM on a £250 Windows 8 Tablet?

Thanks to Joseph Halder for uploading video running Windows 8: http://www.youtube.com/watch?v=m0lljnLyG9Y

ralle I'm haak ofter a four months of Ligtin and I'm oil posting about the Acer C720!!! GO ACER.

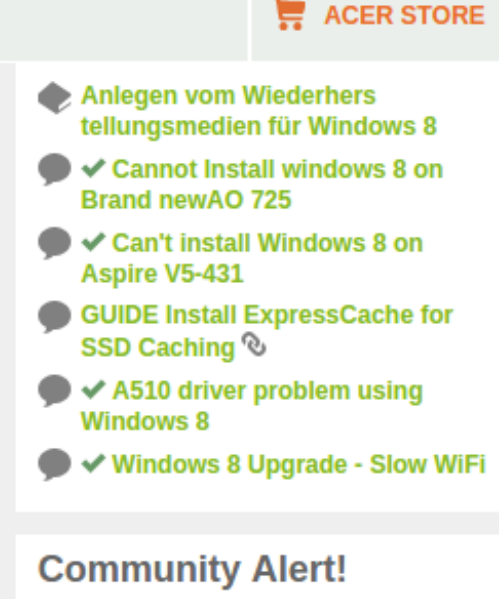

Please take a moment to review the latest Community News article to learn about new changes to your community membership.

#### Did you know?

Acer Community is also available in the following languages:

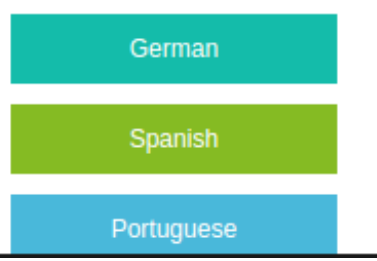

# Linuxディストリ、FreeBSD入替え 29

#### ●FreeBSD

- Kernelを移植したソースコードをコンパイル
- インストールするUSB、SDのパーティション作成
- U-Bootのパーティション設定とKernel、Rootパーティションの設定
- ChromebookをDeveloperModeで起動。ログイン前にCUIに移動。 USB、SDブート出来る様に設定変更。 localhost ~ # crossystem dev\_boot\_usb=1
- cgptでUSB、SDのパーティションテーブル設定
- 再起動してU−Bootの設定。OSを起動させる

**ODenSuse** 

- もうひとつの方法ではChrUbuntuの仕組みで同様にインストールします。
- ChromebookをDeveloperModeで起動。ログイン前にCUIに移動。 USB、SDブート出来る様に設定変更。 localhost ~ # crossystem dev\_boot\_usb=1

⇒Crouton型とChrUbuntu型の両方インストール可能

### Linuxディストリ、FreeBSD入替え 30

●Fedora ChromeOSの全データを消去して上書きしますので注意。

・スクリプトをダウンロード http://berrange.fedorapeople.org/install-f18-arm-chromebook-luks.sh

・Optionally edit the script to change the FEDORA\_ROOT\_IMAGE\_URL and UBOOT\_URL env variables to point to a local mirror of the files. ・Optionally edit the script to set the ssid and psk parameters with the wifi

connection details. If not set, the script will prompt for them

・Boot the ChromeBook in Developer Mode and login as a guest

・Use Ctrl+Alt+F2 to switch to the ChromeOS root shell (F2 is the key with the forward arrow on it, in the usual location you'd expect F2 to be)

・Copy the script downloaded earlier to /tmp in the ChromeOS root and give it executable permission

・Run bash /tmp/install-f18-arm-chromebook-luks.sh

・Watch as it reboots 3 times (keep an eye out for the LUKS key prompts on boots 3 and 4.

・Then either rejoice when firstboot appears and you subsequently get a graphical login prompt, or weep as you need to run the ChromeOS recovery procedure.

### Linuxディストリ、FreeBSD入替え 31

#### ●Gentoo ChromeOSの全データを消去して上書きしますので注意。

chronos@localhost / \$ cd ~/gentoo chronos@localhost ~/gentoo \$ ls -la total 32 drwxr-xr-x 3 root root 4096 Jan 23 14:25 . drwx--x--- 29 chronos chronos-access 12288 Jan 23 14:28 .. drwx------ 2 root root 16384 Jan 23 14:25 lost+found

- Download the latest stage 3 archive for army7a hardfp: chronos@localhost ~/gentoo \$ sudo wget [http://distfiles.gentoo.org/releases/arm/autobuilds/latest-stage3-armv7a\\_hardfp.txt](http://distfiles.gentoo.org/releases/arm/autobuilds/latest-stage3-armv7a_hardfp.txt) chronos@localhost~/gentoo \$ sudo wget http://distfiles.gentoo.org/releases/arm/autobuilds/`cat latest-stage3-armv7a\_hardfp.txt | grep stage3-armv7a\_hardfp`
- $\cdot$  Extract the downloaded archive right onto the card e.g.: chronos@localhost ~/gentoo \$ sudo tar xjpf stage3-armv7a\_hardfp-20141023.tar.bz2 Clean up: chronos@localhost ~/gentoo \$ sudo rm latest-stage3-armv7a\_hardfp.txt chronos@localhost ~/gentoo \$ sudo rm stage3-armv7a\_hardfp-20141023.tar.bz2

• chronos@localhost  $\tilde{\ }$ /gentoo \$ sudo vim  $\tilde{\ }$ /gentoo/setup.sh #!/bin/sh GENTOO\_DIR=/home/chronos/user/gentoo mount -t proc /proc \$GENTOO\_DIR/proc mount --rbind /sys \$GENTOO\_DIR/sys mount --rbind /dev \$GENTOO\_DIR/dev cp /etc/resolv.conf \$GENTOO\_DIR/etc chronos@localhost  $\frac{1}{2}$  /gentoo  $\frac{1}{2}$  sudo vim  $\frac{1}{2}$  /gentoo/enter.sh

#!/bin/sh GENTOO\_DIR=/home/chronos/user/gentoo LC\_ALL= $\overline{C}$  chroot \$GENTOO\_DIR /bin/bash chronos@localhost ~/gentoo \$ sudo chmod u+x ~/gentoo/setup.sh ~/gentoo/enter.sh

• Execute the scripts: chronos@localhost ~/gentoo \$ sudo ~/gentoo/setup.sh chronos@localhost ~/gentoo \$ sudo ~/gentoo/enter.sh

#### x86のブートローダーって? 32  $\bullet$ WindowsやMacOSX他を動かすには Corebootからペイロードして次のブートローダーから起動

- SeaBIOS対応機種なら様々なOSを起動出来る WindowsとMacOSXをChromebookで動かすには必要。 課題はSeaBIOS対応ハードが少ない。
- SeaBIOS対応はHaswell 世代9機種。Bay-Trail世代は未対応。
- Chromebookを買って改造する際には機種選定に要注意

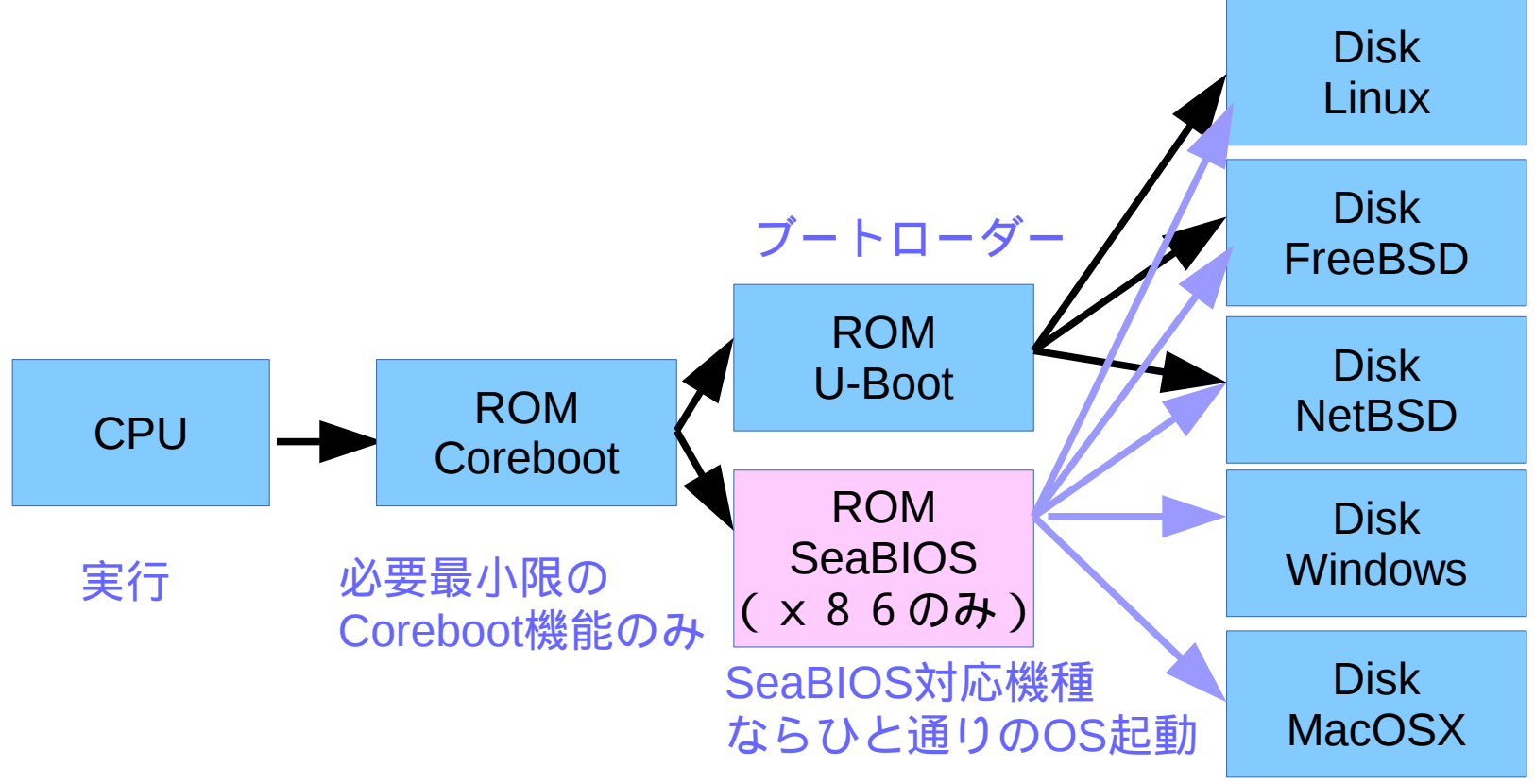

## Chromebook4つのブートローダー

- Verified Mode ChromeOSイメージのみ。起動しない場合、リカバリモードに移動
- RecoveryMode Googleから指定したUSB、SDリカバリディスクから起動
- DeveloperMode ジェイルブレイクモード。切替時にデータを消去する ChromeOSでrootシェルを実行出来る USBからOSを起動出来る。設定変更。 crossystem dev\_boot\_usb=1 crossystem dev\_boot\_signed\_only=0
- LegacyMode サポートされていない他のOSを起動する方法 Corebootから他のブートローダにペイロード出来る Intel Haswel世代ならSeaBIOSが使える DeveloperModeで crossystem dev\_boot\_legacy=1に設定

#### 34 ARMブートローダの仕組みとx86比較

ARMの場合、FlashROMからRAMにブートローダを転送し、Kernelと rootfsを読み込む構成です。ROMに書き込んでるブートローダは 「ファームウェア」と呼ぶそうです。Androidの場合、Unlockが必要です。

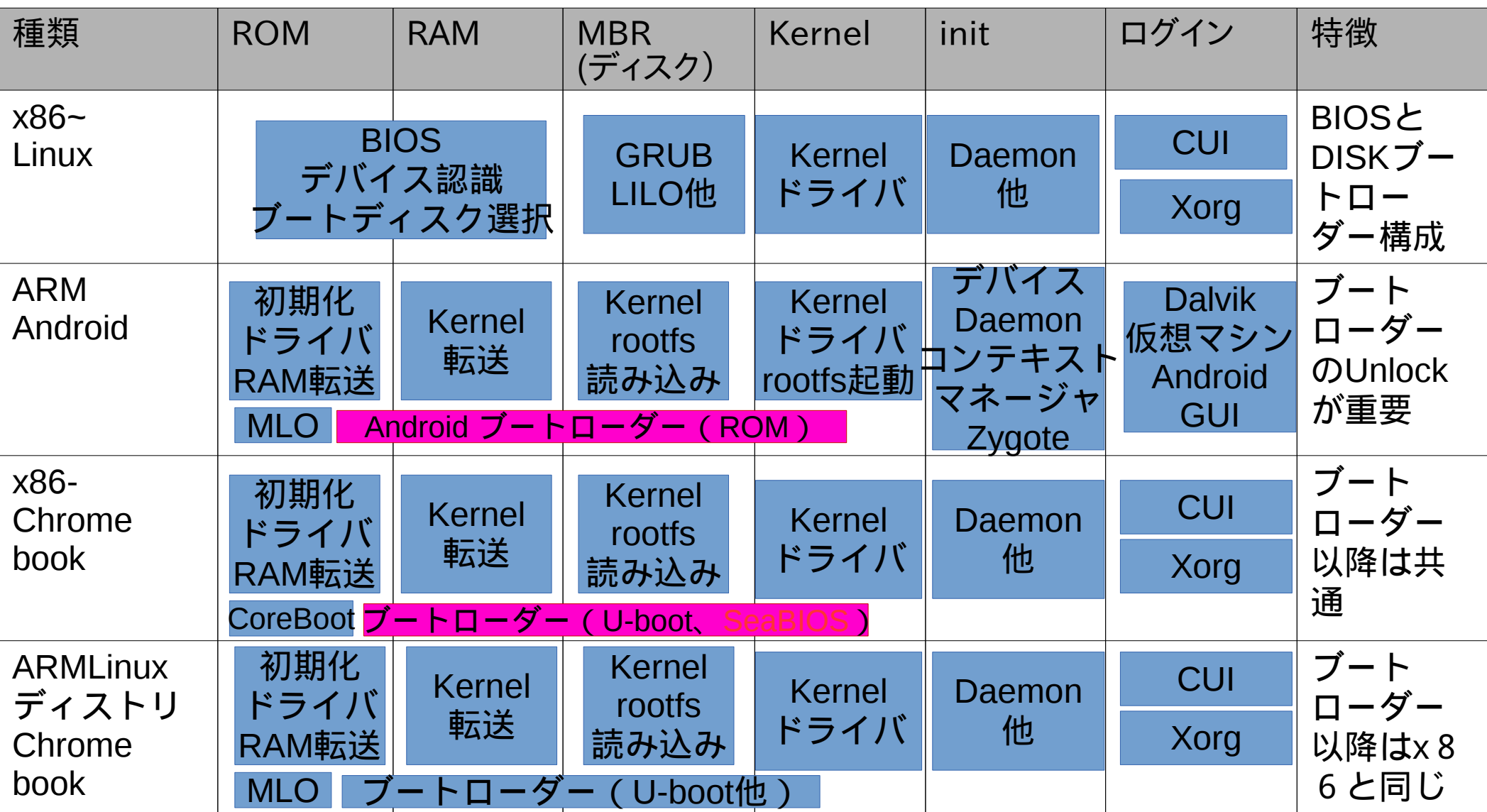

ARM関連のブートローダ比較 35 明確な定義は決まってないですが、ROMブートローダとDiskブートローダ の2つに分類される事が良くあります。

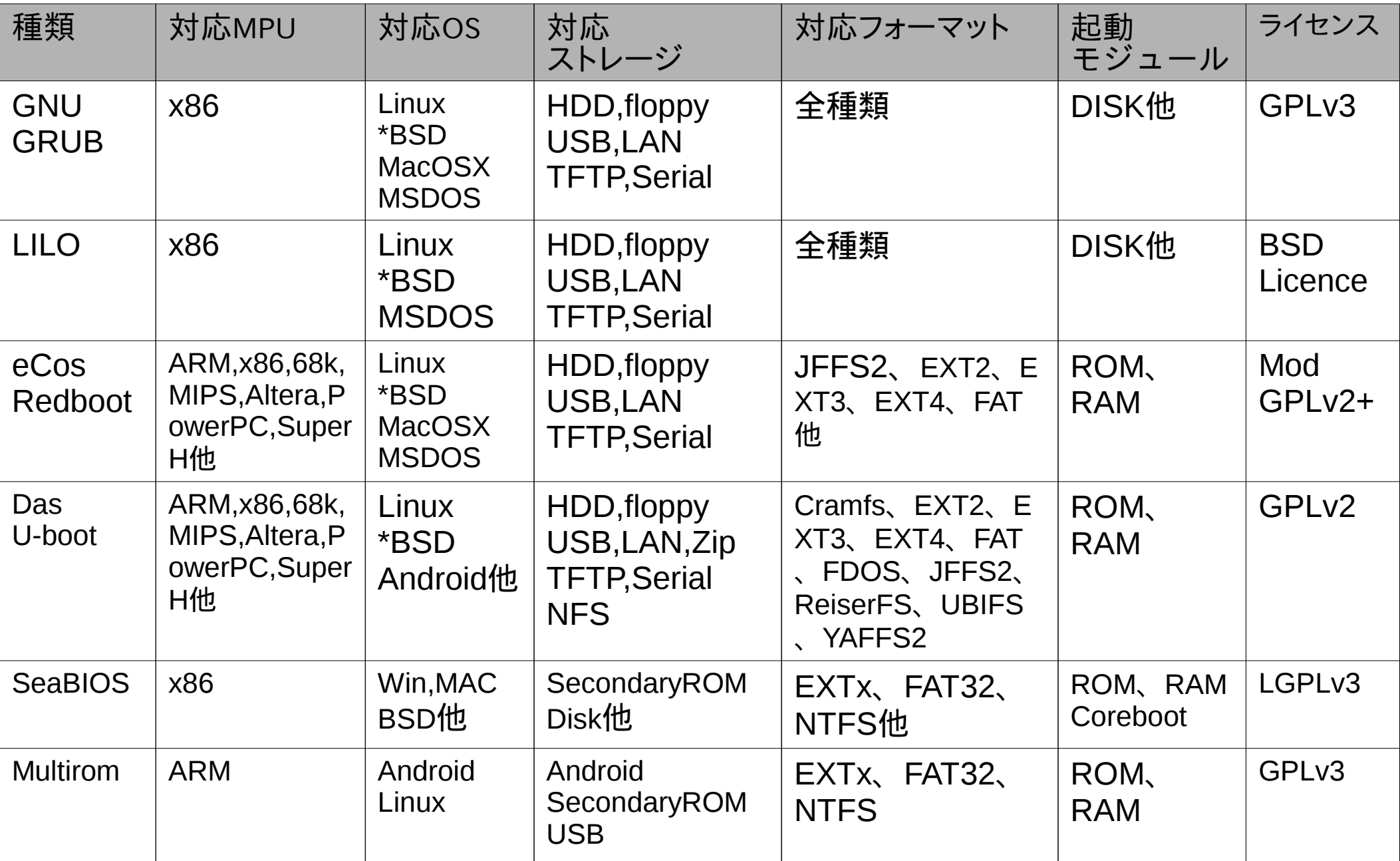

#### ARM ChromebookのMainline Kernel <sup>36</sup>

1、U-bootをコンパイルしてインストール

・パーティションを作る

1st partition: kernel partition with nv u-boot.

2nd partition: boot partition (must be formatted as FAT32 or Ext2). 3rd partition: root partition.

・U-bootをコンパイル

wget -O - http://commondatastorage.googleapis.com/chromeoslocalmirror/distfiles/nv\_uboot-snow.kpart.bz2 | bunzip2 >

nv\_uboot.kpart

/Kernel

```
 dd if=nv_uboot.kpart of=/dev/mmcblk1p1
 cgpt add -i 1 -S 1 -T 5 -P 10 /dev/mmcblk1
```
2、Mainline Kernelをコンパイルしてインストール /git clone --depth 1 https://github.com/linux-exynos/linux.git -b dtsconfig linux

- cd linux make exynos\_defconfig make menuconfig
- mount /dev/mmcblk1p2 /mnt/externcp arch/arm/boot/ {uImage,dts/exynos5250-snow.dtb} /mnt/extern umount /mnt/extern
- mount /dev/mmcblk1p3 /mnt/extern INSTALL\_MOD\_PATH=/mnt/extern make modules\_install umount /mnt/extern

### KVMもChromebookで出来るそうな 37 • まだ試していませんが、一応

#### KVM virtualization on ARM Chromebook laptop A guide on using KVM for the Exynos5250-based Chromebook laptop

This is a step by step quide made available by Virtual Open Systems to deploy KVM hypervisor and experience KVM full virtualization on a real consumer laptop, based on Cortex-A15 multi-core ARM processors. This guide showcases how to enable KVM on Samsung's ARM Chromebook, allowing the usage of multiple popular operating systems (ChromeOS, Ubuntu, Android).

#### Introduction

Until mid 2012, the majority of work being done on the port of KVM for the ARM architecture, was through Fast Models. Due to the scarcity of real Cortex-A15 hardware, Fast Models proved to be a crucial tool to jump-start the development of the project. But while it provides a direct and easy to use alternative, it has major shortcomings in regard to performance and time linearity depending on the work load.

At a later stage, ARM's Versatile Express platform was added as a real hardware target, and while it has been a valuable tool for early development of any kind, its bulky size, low availability and user base, but especially its prohibitive cost, makes it unrealistic for people outside the enterprise sector.

Currently Cortex-A15/A7 are mature enough, and more parties start to implement their own platforms/solutions based on ARMv7 and the Virtualization Extensions. Samsung has released the Exynos5250 platform which incorporates a dual-core Cortex-A15 at 1.7 GHz and a Mali-T604 GPU on a 32nm package. The next version of Exynos will scale even further, by using a big.LITTLE architecture with 1.8 GHz quad-core Cortex-A15 together with a quad-core Cortex-A7 at 1.2 GHz.

Exynos5250 as of today is already found in Samsung's ARM Chromebook, the Google Nexus 10 and a development board from Insignal, the Arndale. In this guide we will describe in detail, how to setup a complete

#### <sup>38</sup> ChromiumOS

- フリーで開発されているのがChromiumOS。 各種仕様がThe Chromium Projectsで公開。
- USBかSDカードに書き込みして、普通のx86のPCから起動すれば、 ChromiumOSが起動します。特別設定は不要ですがGoogleアカウント必要
- OSサポートやドライバ、Adobe Flash以外は殆ど同じです。 Chromebookを購入する前に一度試してみてください。
- 推奨スペックは、CPU:1GHz メモリ:512MB~、HDD:4GB メモリは沢山あった方が良いです。

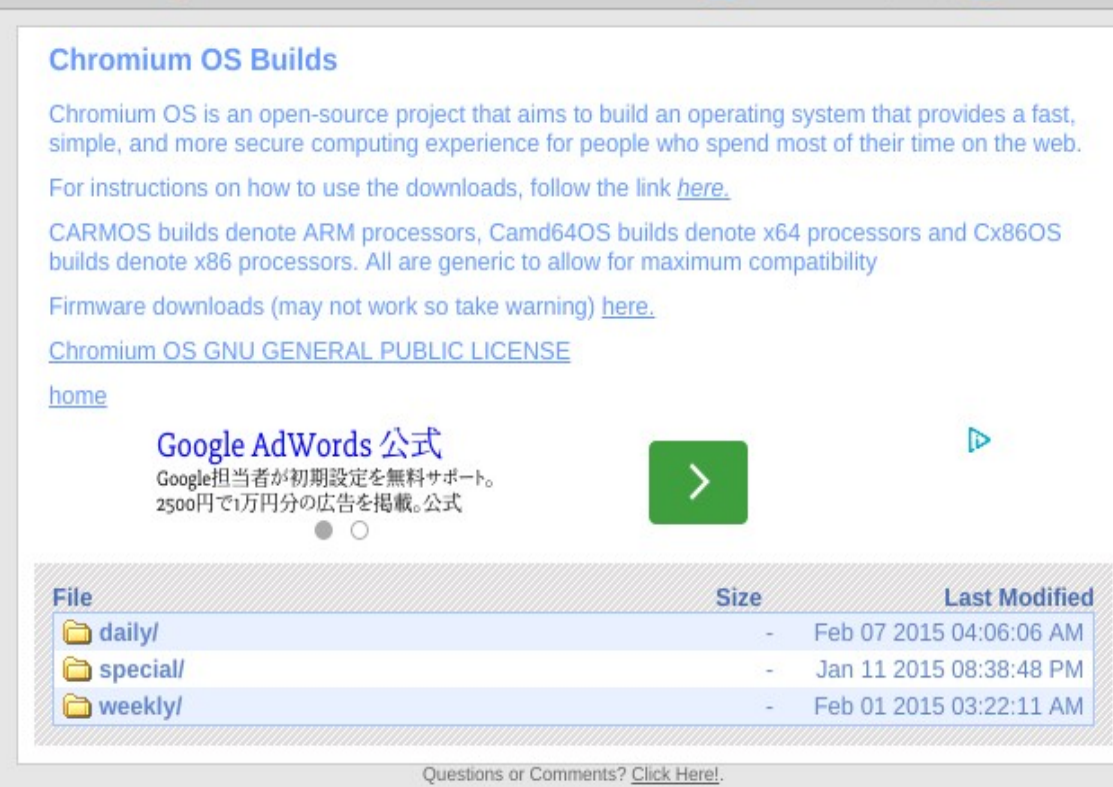

#### PKGSRC on Chromebook 39

- NetBSDのパッケージャーpkgsrcをUbuntu chromebookでも使ってみる⇒何で? ⇒1,最新版のパッケージを使いたい。Mikutterとか随時最新版使いたい 2,UbuntuのPPAでARMバイナリパッケージが殆ど無い。 ソースパッケージから1個1個手動コンパイル必要。非常に面倒。 3,OS、アーキテクチャからpkgsrcが独立しておりUnix、Linux、MacやWinでも使える ほどの高い移植性がARM環境では大変重宝する 4,Debian SidとかDeb開発版をLTSとかと混載させたくない。独立させたい。 5,仮にUbuntu側とかでARM、Kernelサポートアウトされても継続して最新版使いたい。 メーカー公式サポートが終わってからも使える最強パッケージャー。
- 最新版Mikutterが光の早さで移植されて使えます。 最近ディストリ間でMikutterがいかに短い時間でリリースされるか競争してません?

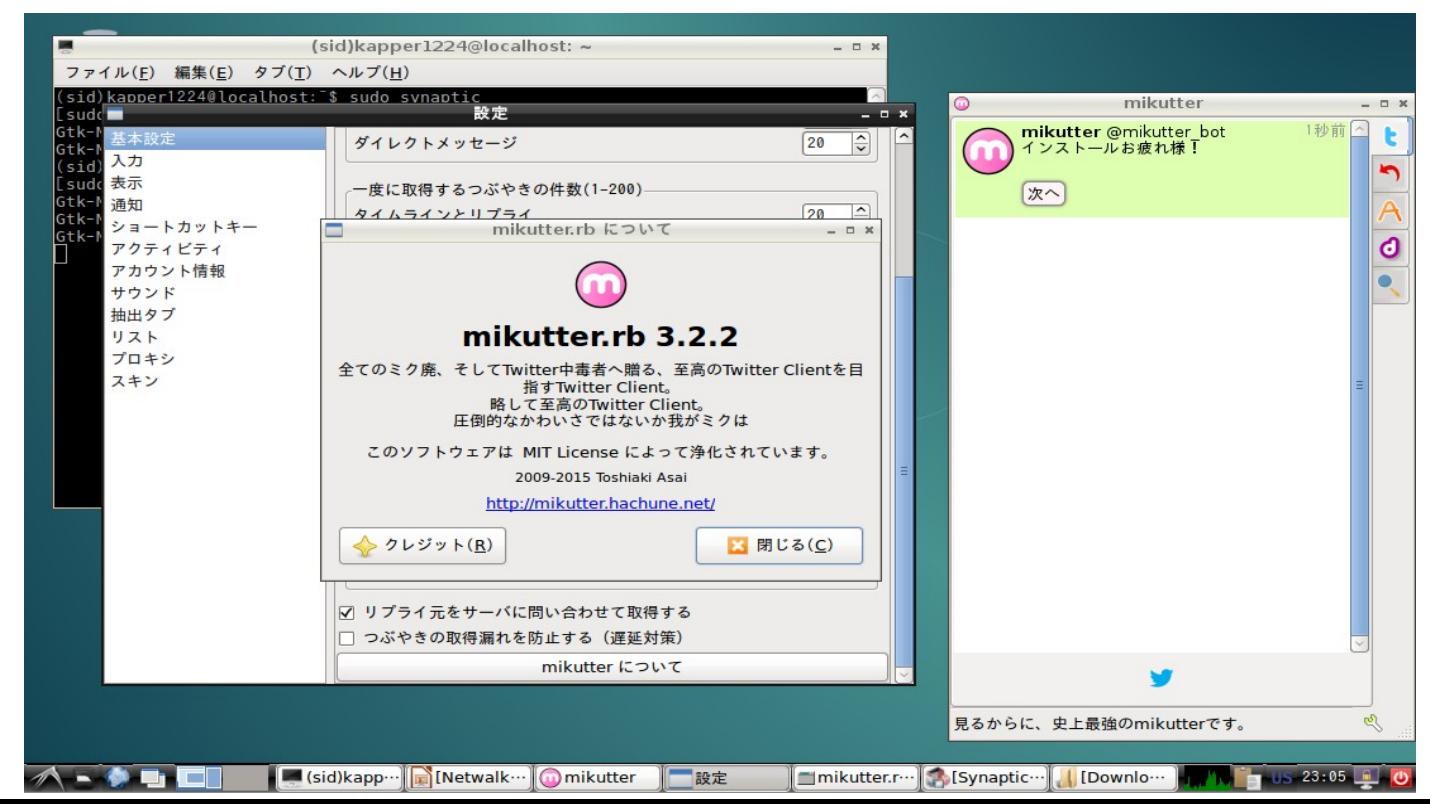

### エミュレータで補完してみる \*\*\*

- Ubuntu、Debianを使えばWine、Qemu、Bochs,Steamなどである程 度のアプリが動いたりします。
- x86エミュレーションを使えば、WindowsやNetBSDなんかも。 TegraK-1でWin98がHDBenchでPentium2 266MHz相当でした。 Nexus9でWindowを動かす際も似たようなスペックになるかと。

● ARMでのQemuエミュのベンチマークは x86:ARM=3:1 で浮動小数演算能力にほぼ比例 そりゃARMがエミュ性能遅い訳ですわ。

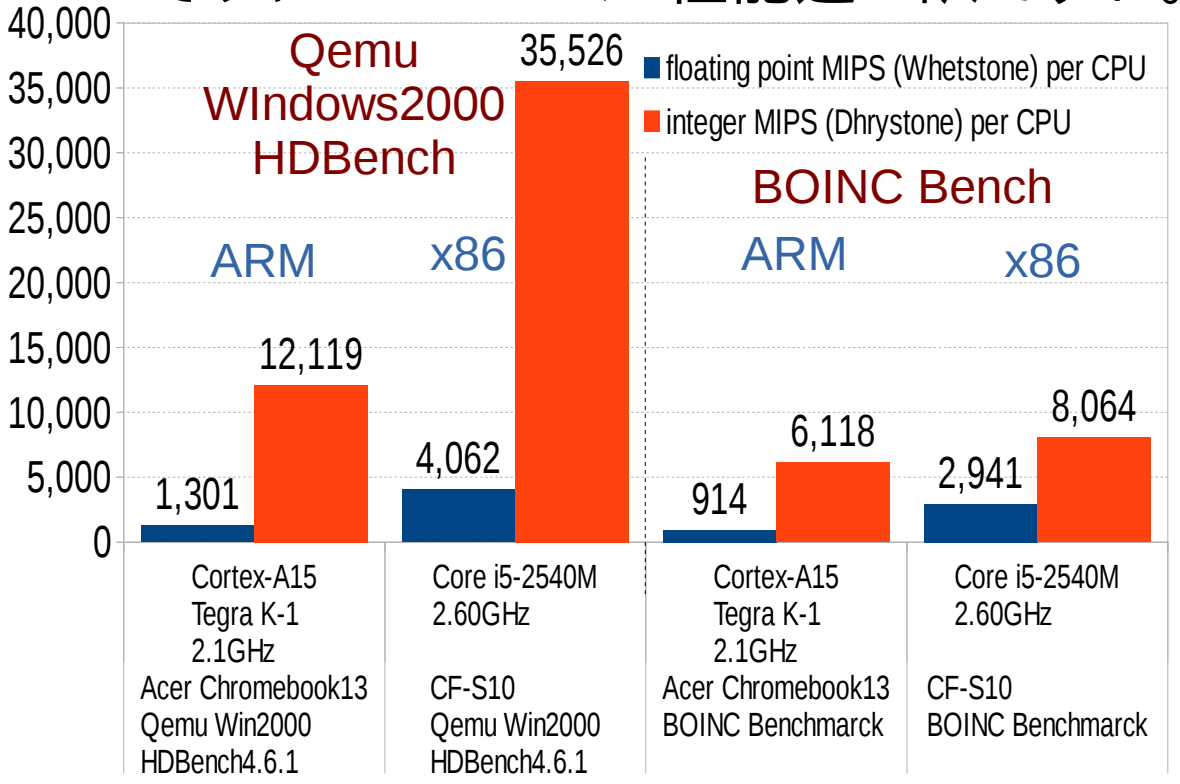

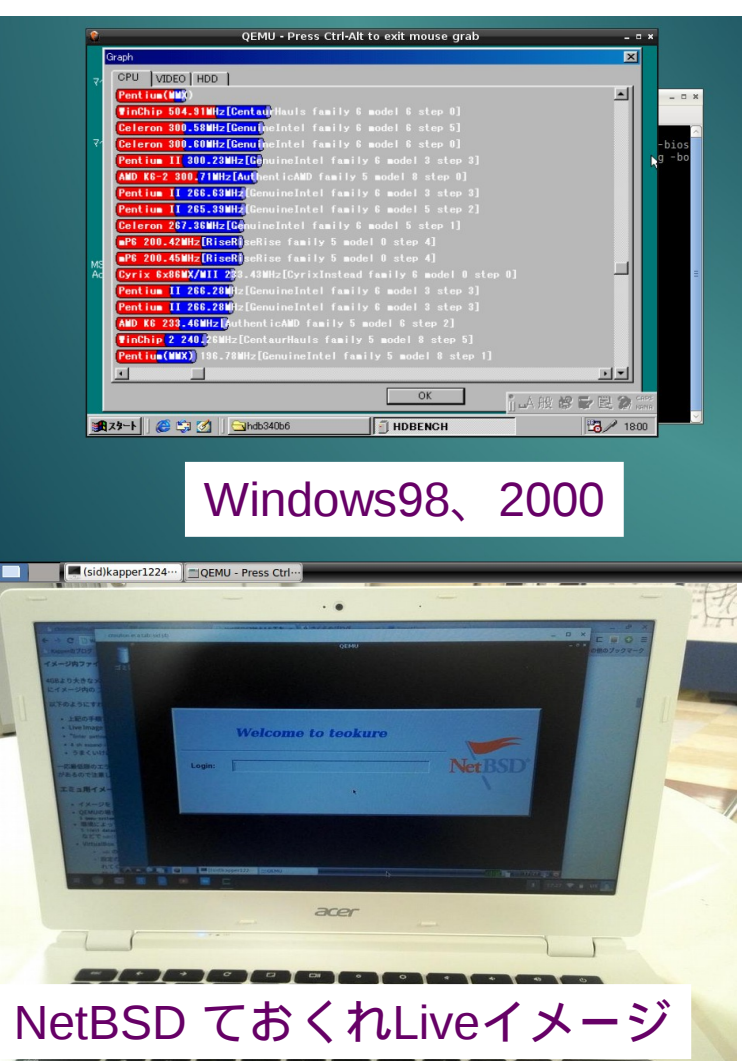

#### 41 OSC名古屋、京都、香港OSC、台湾OSDC

- OSC名古屋、京都、香港OSC、台湾OSDCに出展予定
- 内容:OSC名古屋、京都 未定 海外 ARMモバイル機色々
- OSC名古屋 5月23日(土) OSC京都 8月?予定 台湾OSDC ?月?日予定 香港OSC 6月28日(土) 台湾COSCUP 8月?予定
- 質問、ご要望はブースまで是非気軽にお聞き願います。 まだ分からない事沢山あります、ゴメンナサイ。 技術的な話題や議論、雑談を含め何でも。 講演資料は会場でも配布しております。 楽しみにお待ちしております。

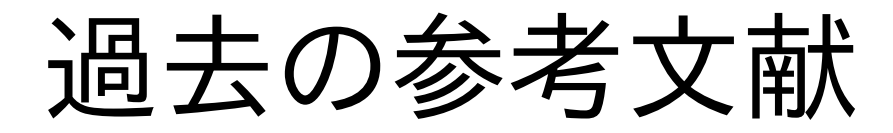

#### Chromebookのブラウザ コマンドラインオプション

- /opt/google/chrome/chrome --ppapi-flashpath=/opt/google/chrome/pepper/libpepflashplayer.so --ppapi-flashversion=16.0.0.305-r1 --ppapi-flash-args=enable\_hw\_video\_decode=1 --enable-fixedposition-compositing --enable-impl-side-painting --max-tiles-for-interest-area=512 --uienable-per-tile-painting --ui-prioritize-in-gpu-process --use-gl=egl --enable-webkit-textsubpixel-positioning --enable-accelerated-overflow-scroll --default-tile-width=512 --default-tile-height=512 --gpu-sandbox-failures-fatal=yes --enable-webrtc-hw-vp8 encoding --ignore-resolution-limits-for-accelerated-video-decode --enable-logging --loglevel=1 --use-cras --user-data-dir=/home/chronos --max-unused-resource-memoryusage-percentage=5 --system-developer-mode --login-profile=user --has-chromeoskeyboard --ash-default-wallpaper-large=/usr/share/chromeosassets/wallpaper/oem\_large.jpg --ash-default-wallpaper-small=/usr/share/chromeosassets/wallpaper/oem\_small.jpg --ash-default-wallpaper-is-oem --ash-guest-wallpaperlarge=/usr/share/chromeos-assets/wallpaper/guest\_large.jpg --ash-guest-wallpapersmall=/usr/share/chromeos-assets/wallpaper/guest\_small.jpg --enterprise-enableforced-re-enrollment --enterprise-enrollment-initial-modulus=13 --enterpriseenrollment-modulus-limit=17
	- --vmodule=screen\_locker=1,webui\_screen\_locker=1,reset\_screen\_handler=1,update\_en gine\_client=1,\*ui/display/chromeos\*=1,\*ash/display\*=1,\*ui/ozone\*=1,\*zygote\*=1,\*plugin \*=2 --login-manager --policy-switches-begin --num-raster-threads=4 --policy-switchesend --termination-message-
	- file=/tmp/.org.chromium.Chromium.xy9vQL/.org.chromium.Chromium.sefxwn --firstexec-after-boot

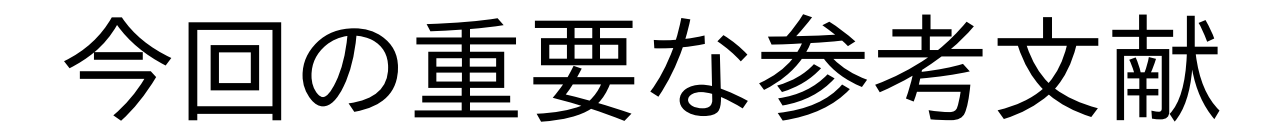

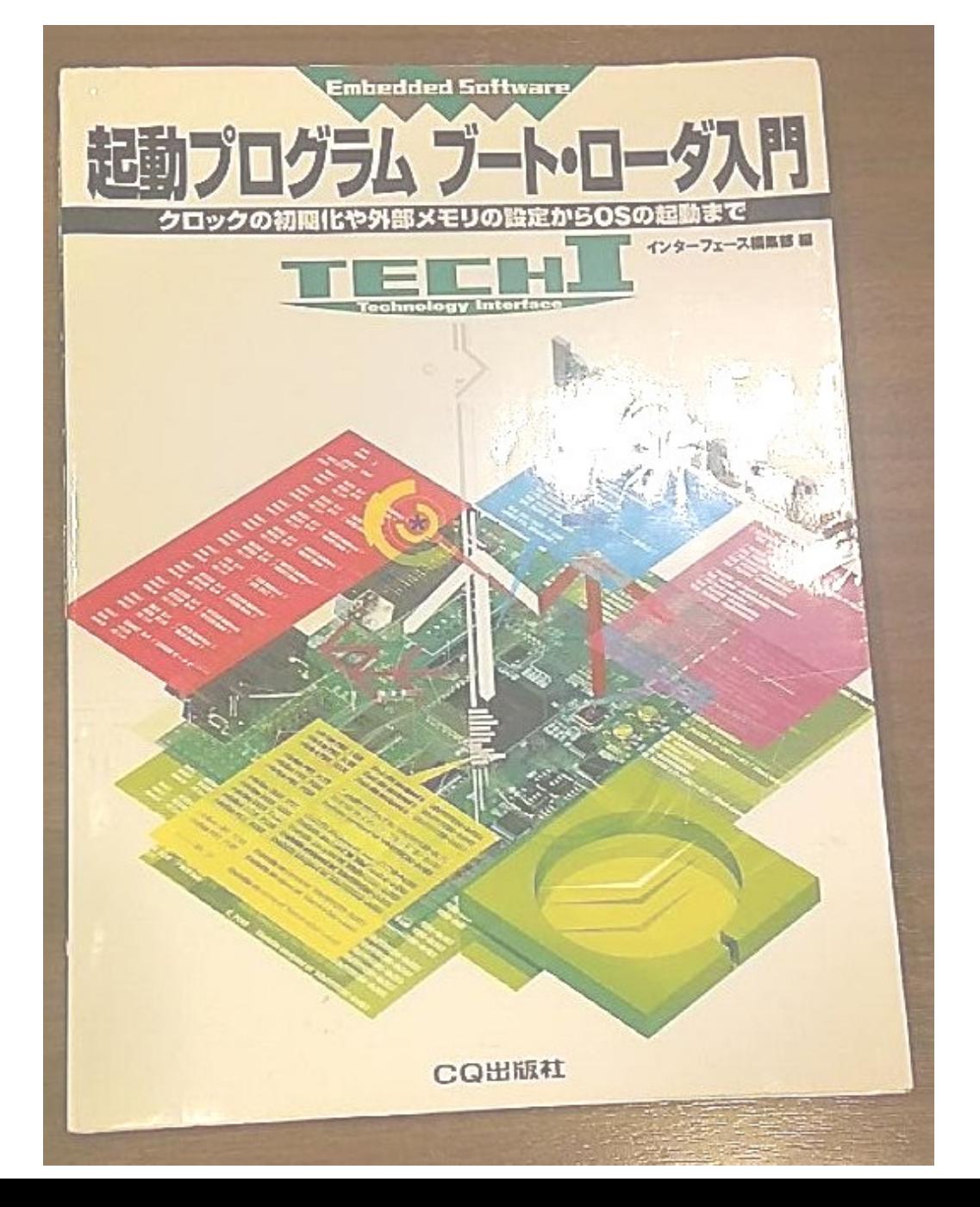

#### ARM Linuxの分類

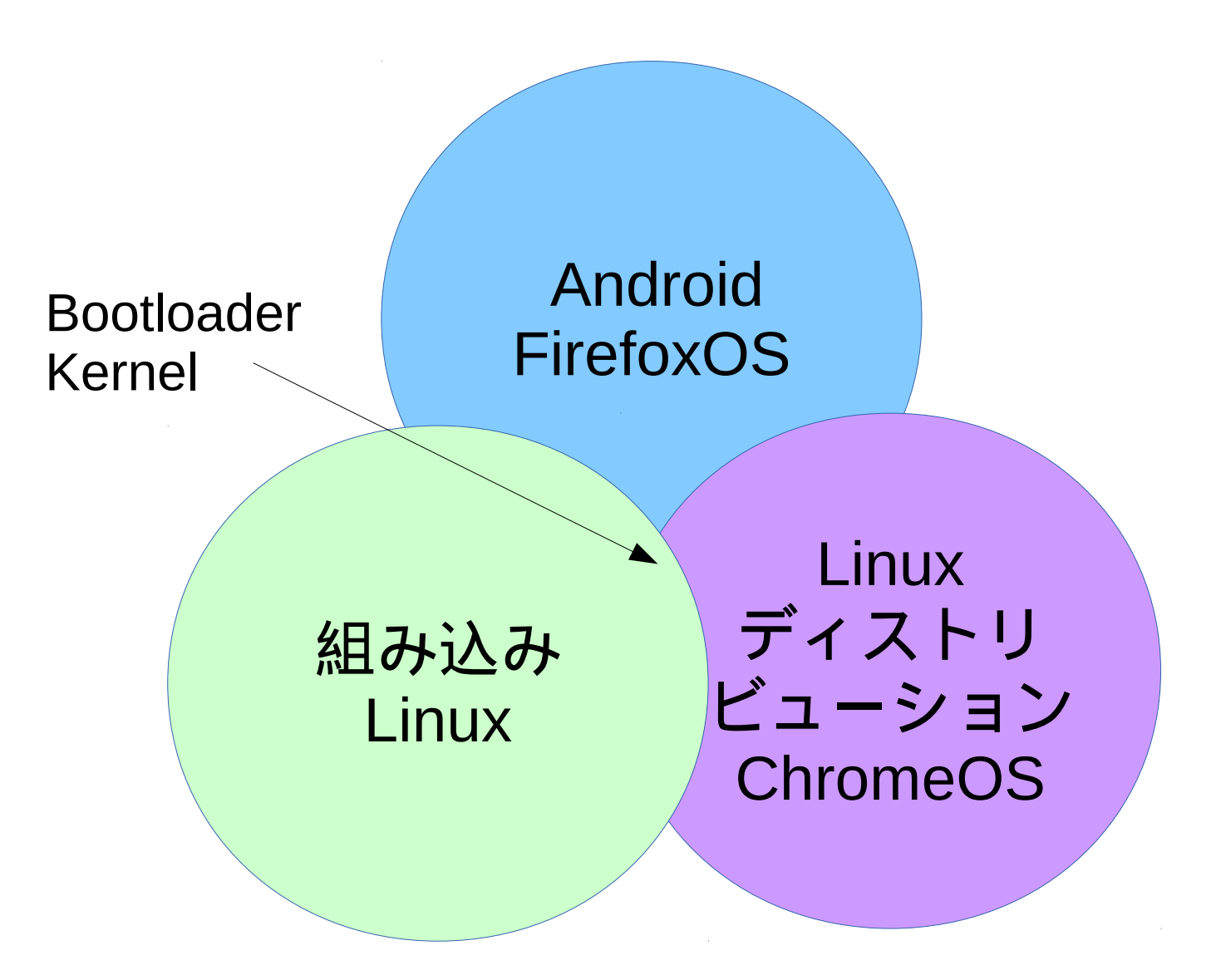

### Das U-Boot解説

- ARM他で良く使われている高性能ROMブートローダ
- 2010年頃からRedbootの代替としてメジャーに
- 起動ディスクとして多数のフォーマット、ストレージに対応している強 みあり。C言語で作成。CPUとメモリマップを直接指定、理解が必要。
- Linuxの場合は、mkimageコマンドでKernelをuImage等に変換。 圧縮してフラッシュROM焼きしてROMから起動。メモリに展開。
- 第一パーティションにMLOと/boot/を置く

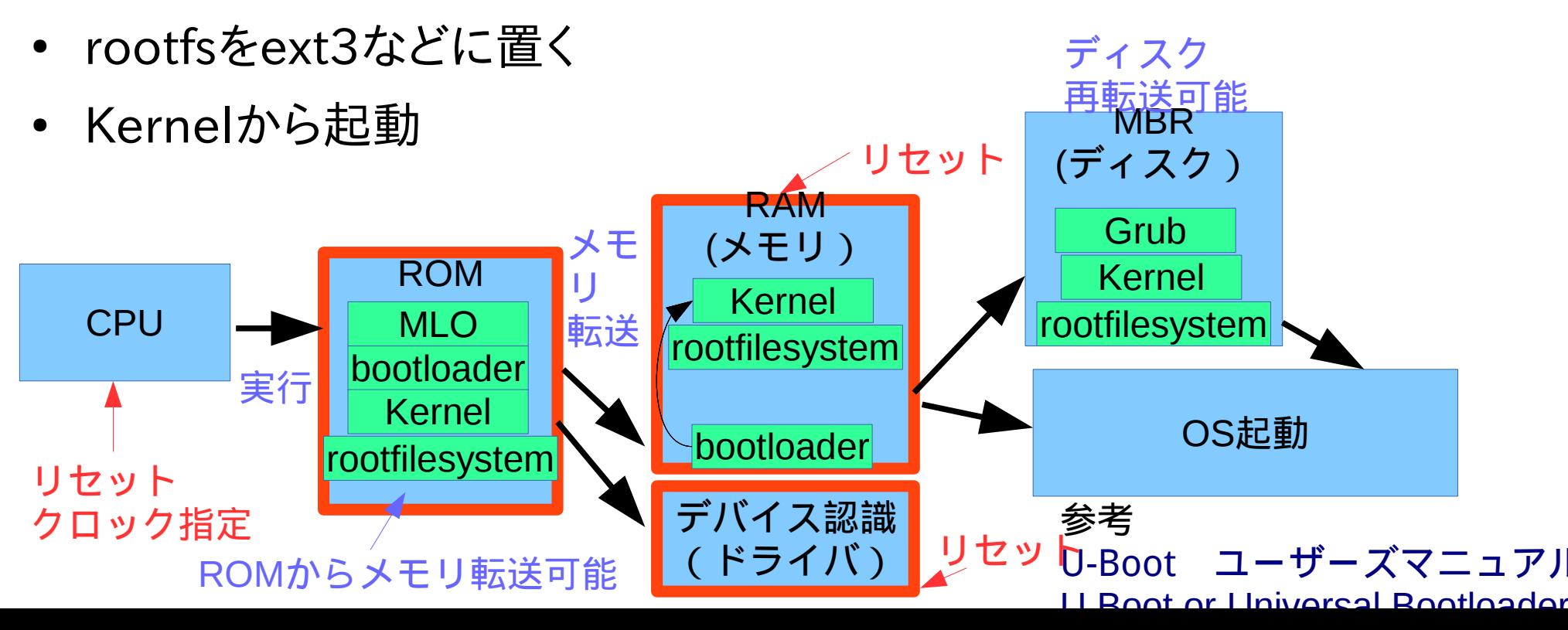